# A0B17MTB – Matlab

Part #2

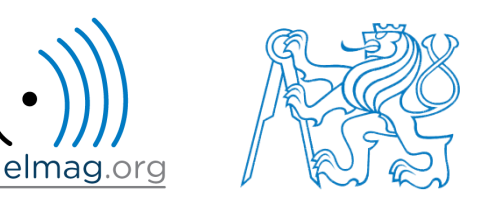

#### Miloslav Čapek

miloslav.capek@fel.cvut.cz

Filip Kozák, Viktor Adler, Pavel Valtr

Department of Electromagnetic Field B2-626, Prague

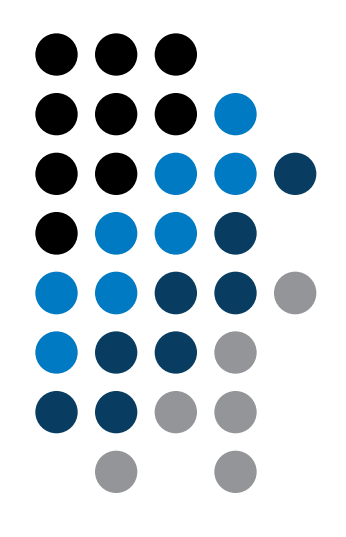

#### **Learning how to …**

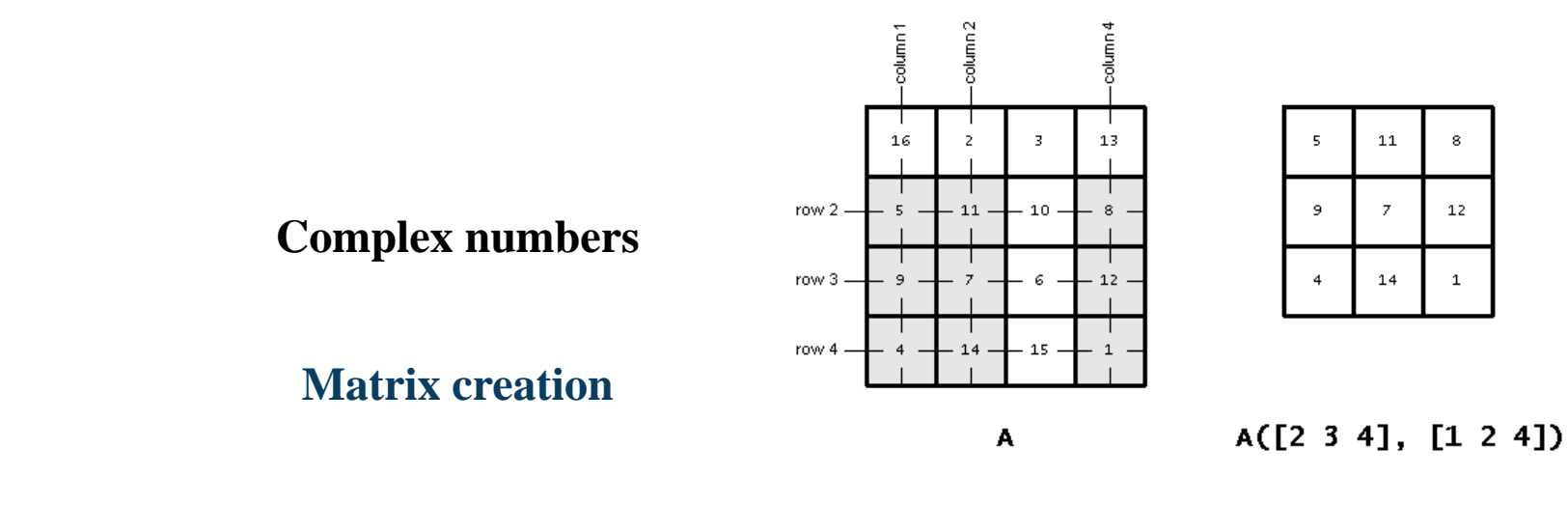

**Operations with matrices**

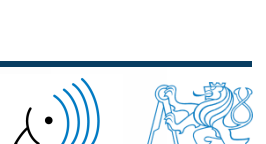

elmag.

8.10.2015 10:50 A0B17MTB: **Part #2**

#### **Complex numbers**

- more entry options in Matlab
	- we want to avoid confusion
	- speed

 $>>$  C5 = sqrt(-1)

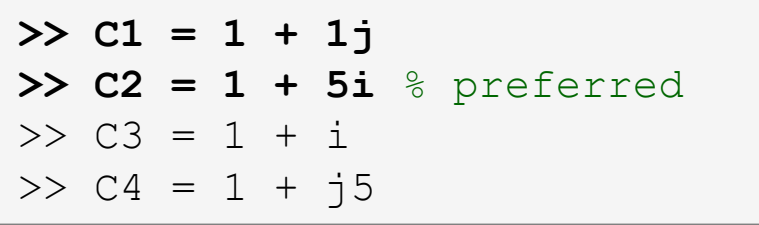

frequently used functions

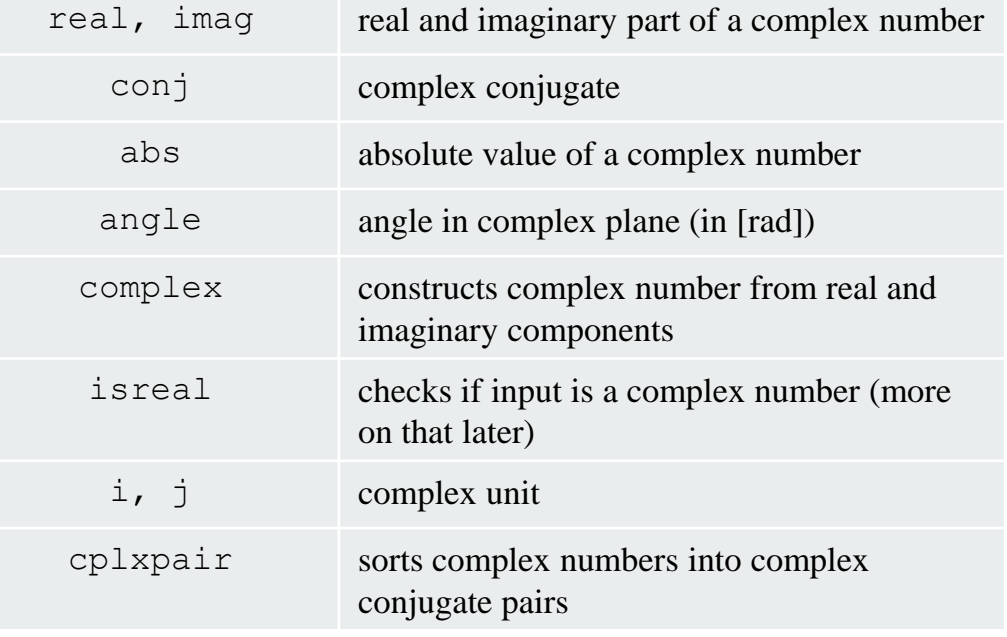

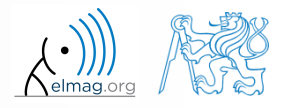

### **Complex numbers**

 $300 s$ 

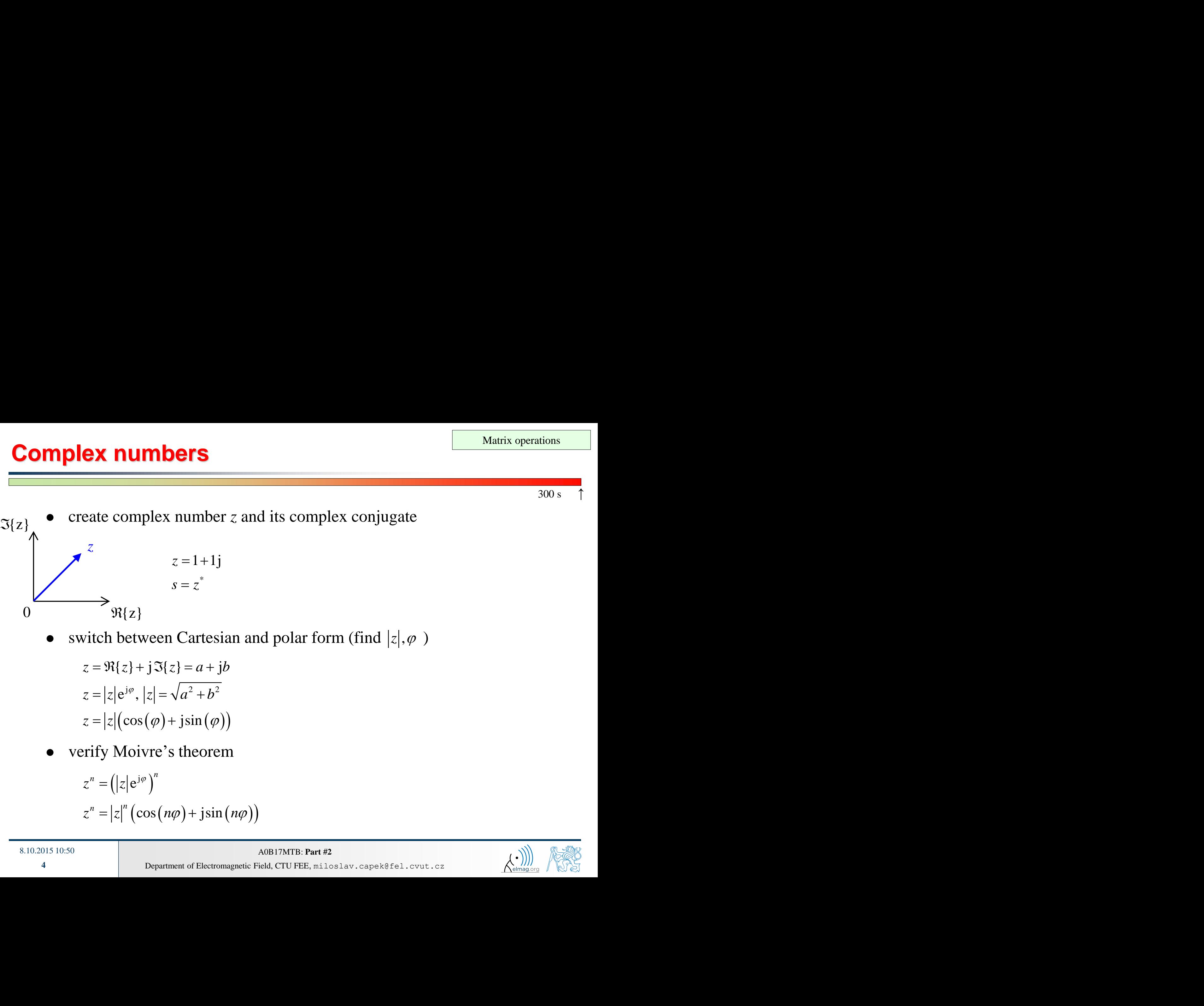

switch between Cartesian and polar form (find  $|z|, \varphi$ )

$$
z = \Re\{z\} + j\Im\{z\} = a + jb
$$
  
\n
$$
z = |z|e^{j\varphi}, |z| = \sqrt{a^2 + b^2}
$$
  
\n
$$
z = |z|(\cos(\varphi) + j\sin(\varphi))
$$

verify Moivre's theorem

$$
z^{n} = (|z|e^{j\varphi})^{n}
$$
  

$$
z^{n} = |z|^{n} (\cos(n\varphi) + j\sin(n\varphi))
$$

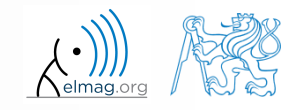

#### $300 s$

#### **Complex numbers**

- find out magnitude of a complex vector (avoid indexing)
	- use abs, sqrt

$$
\mathbf{Z} = (1+1j \sqrt{2})
$$
  
 
$$
\|\mathbf{Z}\| = ?, \ \mathbf{Z} \in \mathbb{C}^2
$$
 (2) 
$$
|\mathbf{Z}| = \sqrt{2}
$$

2 2 2 (2) *x y x y y x x y Z Z Z Z Z Z Z Z* **Z Z** ? **Z Z**

- alternatively, use following functions:
	- norm
	- dot (*dot product*)
	- hypot (*hypotenuse*)

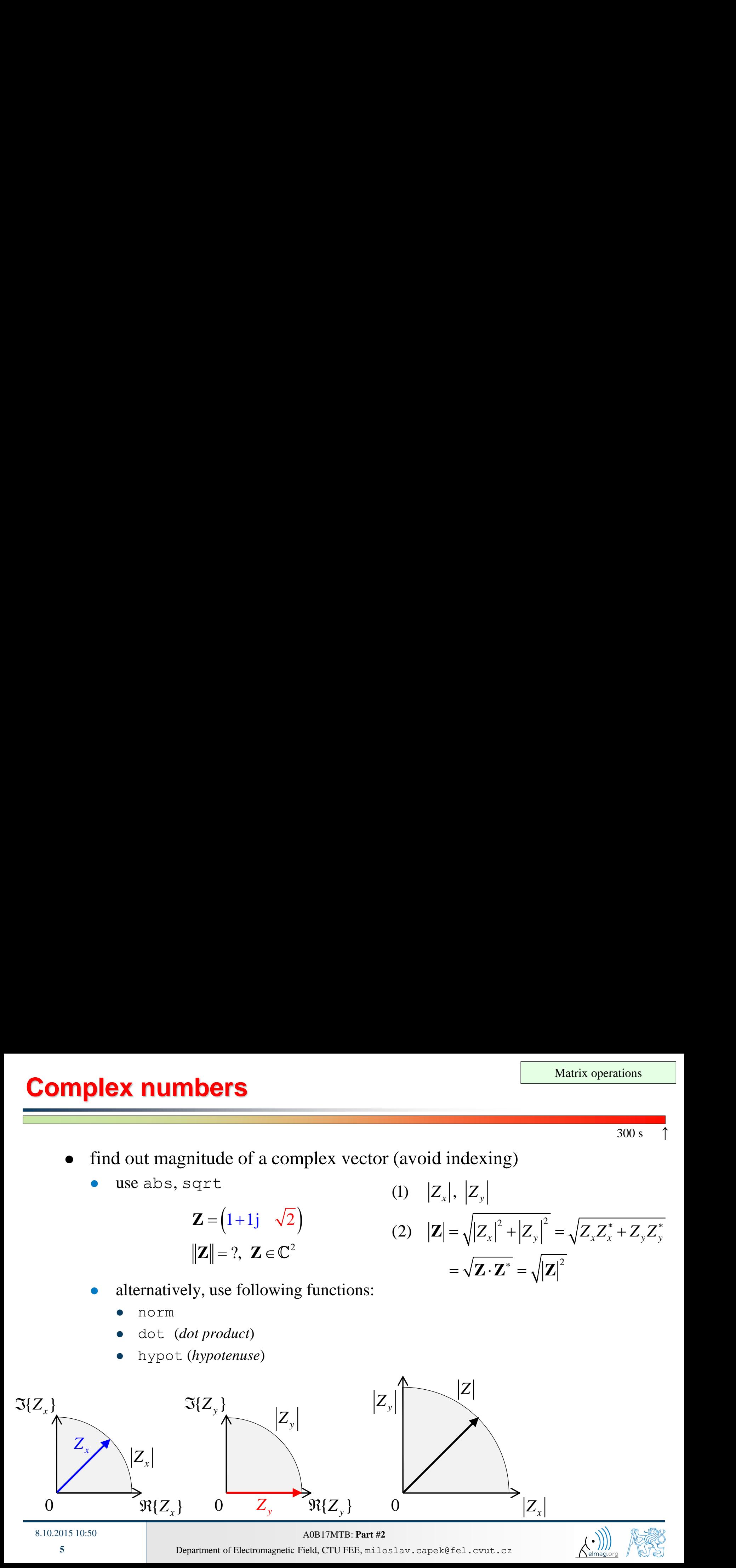

#### **Transpose and matrix conjugate**

- Pay attention to situations where the matrix is complex,
- two distinct operations:

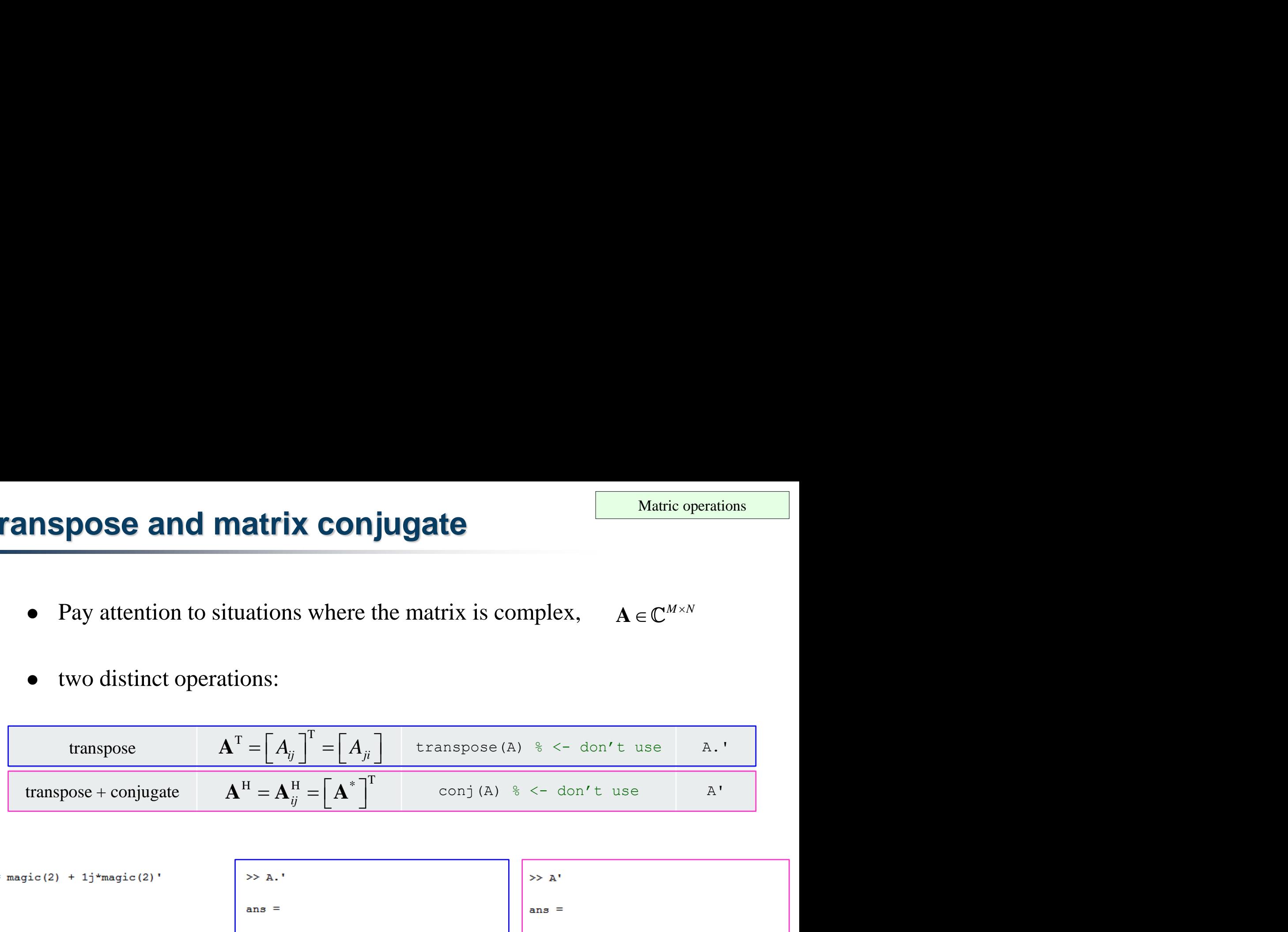

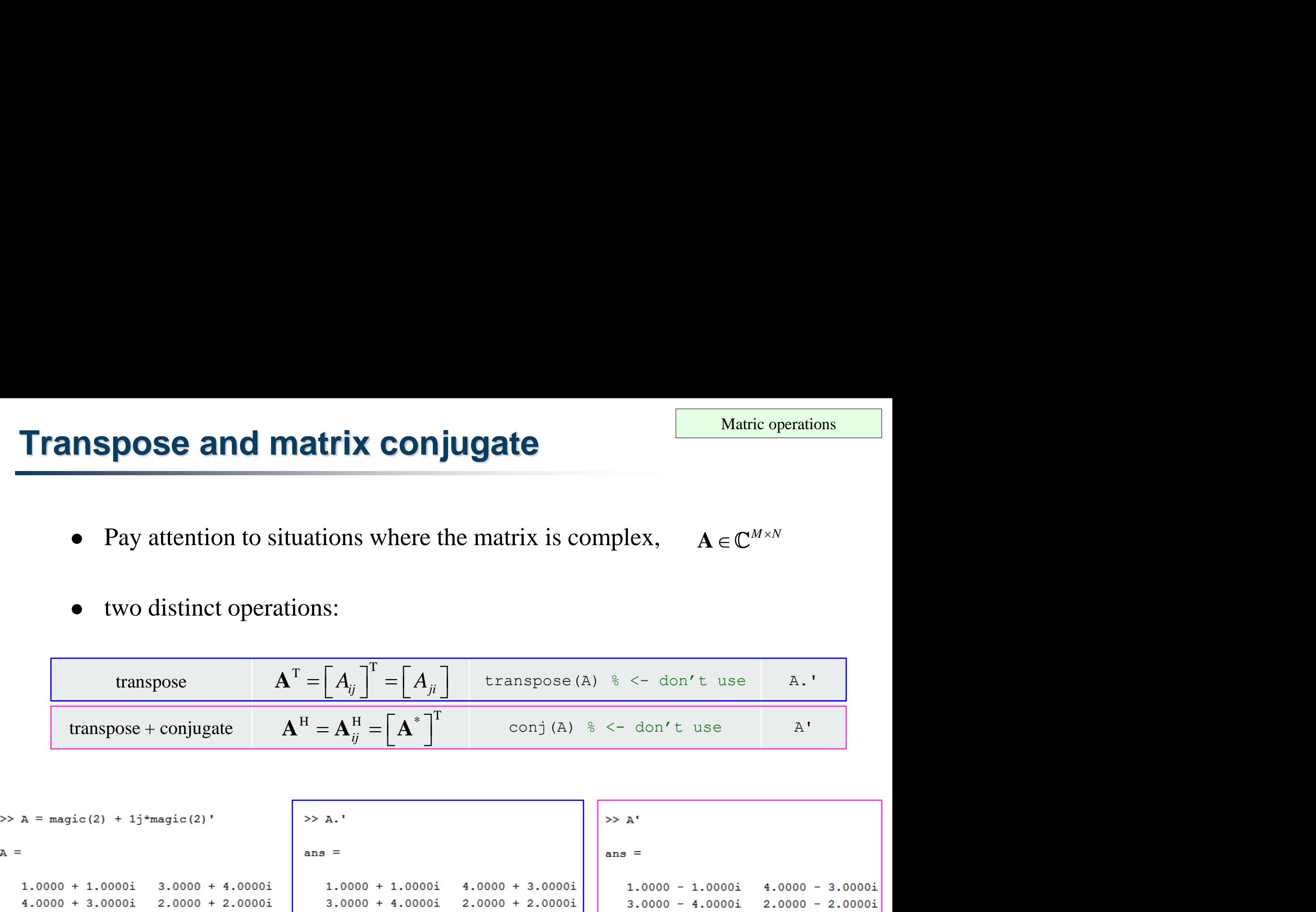

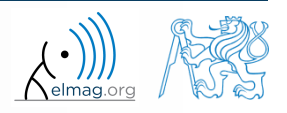

17

### **Entering matrices – ":"**

- large vectors and matrices with regularly increasing elements can be typed in using colon operator
	- a is the smallest element ("from"), incr is increment, b is the largest element  $($ "to")
- b doesn't have to be the element of the series in question

 $\gg$  A = a:incr:b

• last element  $N \cdot incr$  then follows the inequality:

 $\bullet$  if incr is ommited, the increment is set equal to 1

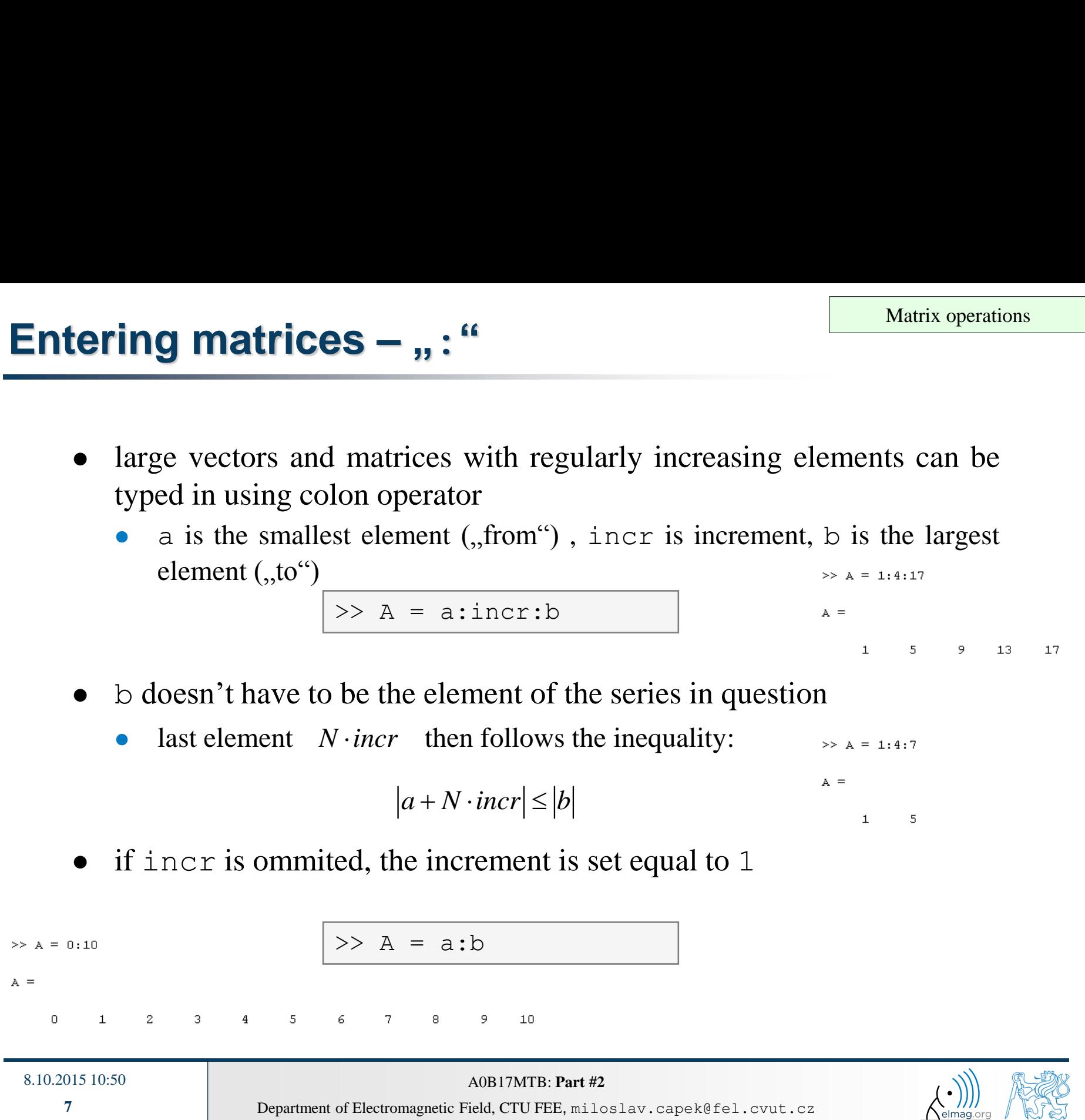

#### $300 s$

#### **Entering matrices**

- using the colon operator ": " create
	- **•** following vectors

| ing matrices                                        | Using the colon operator, : " create |
|-----------------------------------------------------|--------------------------------------|
| following vectors                                   |                                      |
| $\mathbf{u} = (1 \quad 3 \quad \dots \quad 99)$     |                                      |
| $\mathbf{v} = (25 \quad 20 \quad \dots \quad -5)^T$ |                                      |

\nmatrix

\n\n- caution, the third column can't be created using colon operator " : " of the original image and the original image.
\n

matrix

caution, the third column can't be created using colon operator ":" only

| Matrix operations                                                                                                    |       |
|----------------------------------------------------------------------------------------------------|-------|
| using the colon operator,: " create                                                                                     | 500 s |
| following vectors                                                                                                    | 300 s |
| $\mathbf{u} = (1 \ 3 \ \dots \ 99)$                                                                                     |       |
| $\mathbf{v} = (25 \ 20 \ \dots \ -5)^T$                                                                                 |       |
| matrix                                                                                                    | 1     |
| $\mathbf{T} = \begin{pmatrix} -4 & 1 & \frac{\pi}{2} \\ -5 & 2 & \frac{\pi}{4} \\ -6 & 3 & \frac{\pi}{6} \end{pmatrix}$ |       |

\nDepartment of Electromagnetic Field, CTU FEE, niloslav, capekéfel, cvut, cz

\n

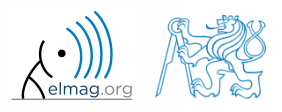

#### **Entering matrices – linspace, logspace**

- colon operator defines vector with evenly spaced points
- in the case fixed number of elements of a vector is required, use linspace:

$$
\Rightarrow A = \text{linspace}(a, b, N);
$$

```
>> A = 1inspace(0,2,5)
```

```
A =
```

```
\overline{0}0.50001,0000
                                  1,5000
                                                 2.0000
```
when the N parameter is left out, 100 elements of the vector are generated:

 $>> A = \text{linspace} (a, b);$ 

 the function logspace works analogically, except that logarithmic scale is used

 $\Rightarrow$  A = logspace(a, b, N);

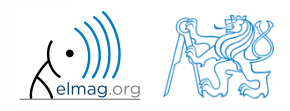

## **Entering matrices**

 $200 s$ 

create a vector of 100 evenly spaced points in the interval  $\langle -1.15,75.4 \rangle$ 

create a vector of 201 evenly spaced points in the interval  $\langle 100, -100 \rangle$ 

- create a vector with spacing of -10 in the interval  $\langle 100,-100 \rangle$ 
	- try both options using linspace and colon ":"

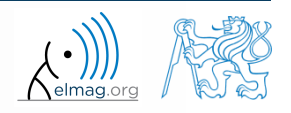

## **Entering matrices using functions**

- special types of matrices of given size are needed quite often
	- Matlab offers number of functions to serve this purpose
- example: matrix filled with zeros
	- will be used quite often

```
zeros(m) \frac{1}{2} matrix B of size m×m
zeros(m, n) % matrix B of size m×n
zeros(m, n, p, \ldots) % matrix B of size m \times n \times p \times \ldotszeros([m n]) \frac{1}{2} \frac{1}{2} \frac{1}{2} \frac{1}{2} \frac{1}{2} \frac{1}{2} \frac{1}{2} \frac{1}{2} \frac{1}{2} \frac{1}{2} \frac{1}{2} \frac{1}{2} \frac{1}{2} \frac{1}{2} \frac{1}{2} \frac{1}{2} \frac{1}{2} \frac{1}{2} \frac{1}{2} \frac{1}{2} \frac{1}{2}B = zeros(m, 'single') \frac{1}{2} matrix B of size m×m, of type 'single')
% see Help for other options
```
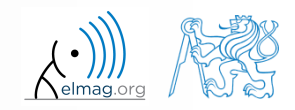

## **Entering matrices using functions**

8.10.2015 10:50 A0B17MTB: **Part #2**

• following useful functions analogical to the zeros function are available

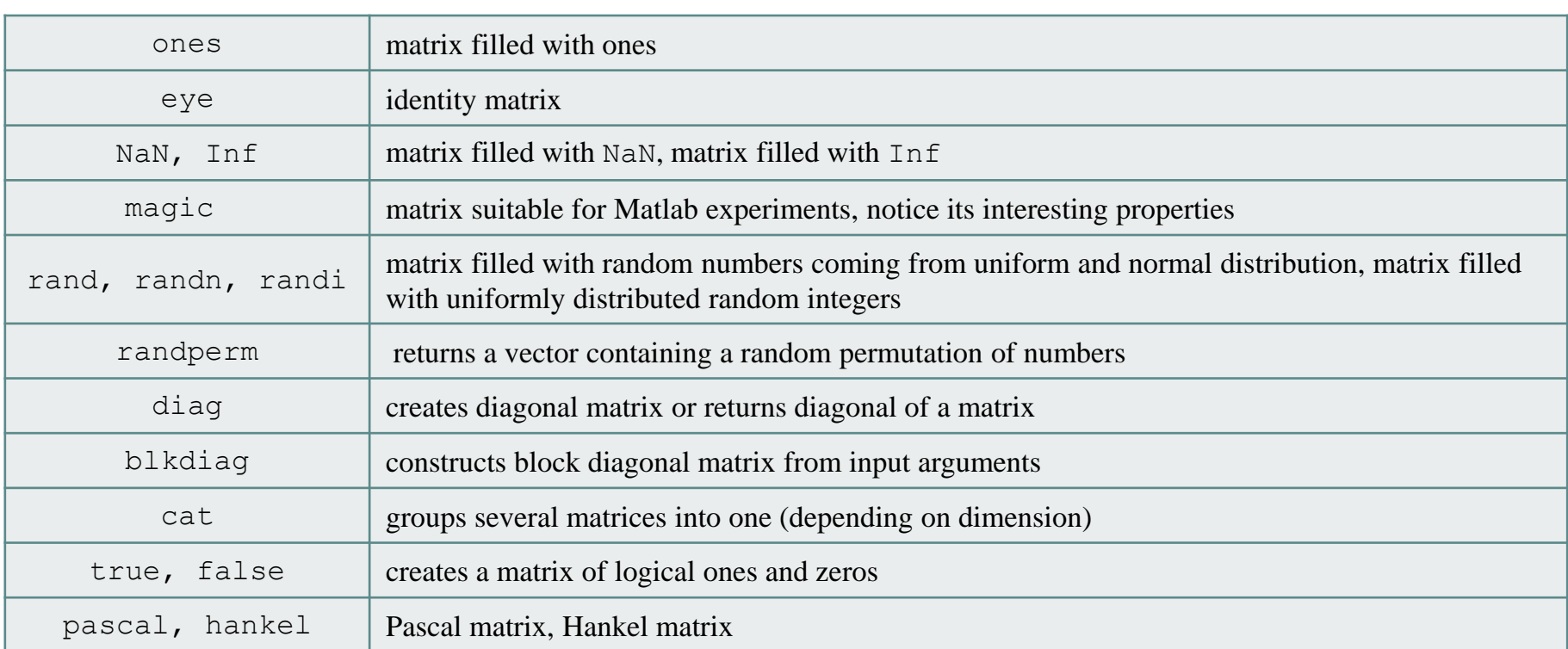

• for further functions see Matlab  $\rightarrow$  Mathematics  $\rightarrow$  Elementary Math  $\rightarrow$ Constants and Test Matrices

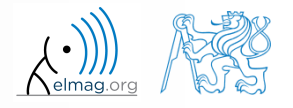

# **Entering matrices using functions**

 $360 s$ 

- create following matrices
	- use Matlab functions
	- begin with matrices you find easy to cope with

| Pring matrices using functions                                                                         | Matrix operations                              |
|----------------------------------------------------------------------------------------------------|------------------------------------------------|
| create following matrices                                                                              | 360 s                                          |
| we Matlab functions                                                                                    | begin with matrices you find easy to cope with |
| $M_1 = \begin{pmatrix} NaN & NaN \\ NaN & NaN \end{pmatrix}$                                           |                                                |
| $M_2 = \begin{pmatrix} 1 & 1 & 1 & 1 \\ 0 & 3 & 0 & 0 \\ 0 & 0 & -5 & 0 \end{pmatrix}$                 |                                                |
| $M_4 = \begin{pmatrix} 0 & 1 & 0 & 0 \\ 0 & 0 & 1 & 0 \\ 0 & 0 & 0 & 0 \\ 0 & 0 & 0 & 0 \end{pmatrix}$ |                                                |
| 10.50                                                                                                  | 20817MTB: Part #2                              |
| 10.50                                                                                                  | 20817MTB: Part #2                              |
| 10.50                                                                                                  | 20817MTB: Part #2                              |

8.10.2015 10:50 A0B17MTB: **Part #2**

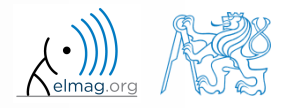

# **Entering matrices using functions**

 $360 s$ 

try to create empty 3-dimensional array of type double

can you find another option?

**15**

#### Department of Electromagnetic Field, CTU FEE, miloslav.capek@fel.cvut.cz

#### **Entering matrices**

- quite often there are several options how to create given matrix
	- it is possible to use output of one function as an input of another function in Matlab:
- consider
	- clarity
	- simplicity
	- speed
	- convention

 $\gg$  plot(diag(randn(10, 1), 1))

 e.g. band matrix with '1' on main diagonal and with '2' and '3' on secondary diagonals

 $>> N = 10$ ;  $\gg$  diag(ones(N,1)) + diag(2\*ones(N-1,1),1) + diag(3\*ones(N-1,1),-1)

- can be sorted out using for cycle as well (see next slides), might be faster ...
- some other idea?

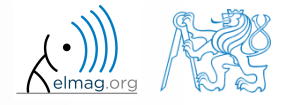

## **Dealing with sparse matrices**

- Matlab provides support for working with sparse matrices
	- most of the elements of sparse matrices are zeros and it pays off to store them in a more efficient manner
- to create sparse matrix S out of a matrix A:

 $S = sparse(A)$ ,

conversion of a sparse matrix to a full matrix :

 $B = full(S)$ ,

• in the case of need see Help for other functions

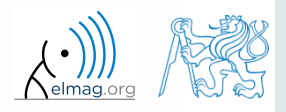

there are other useful functions apart from transpose (transpose) and matrix diagonal (diag) :

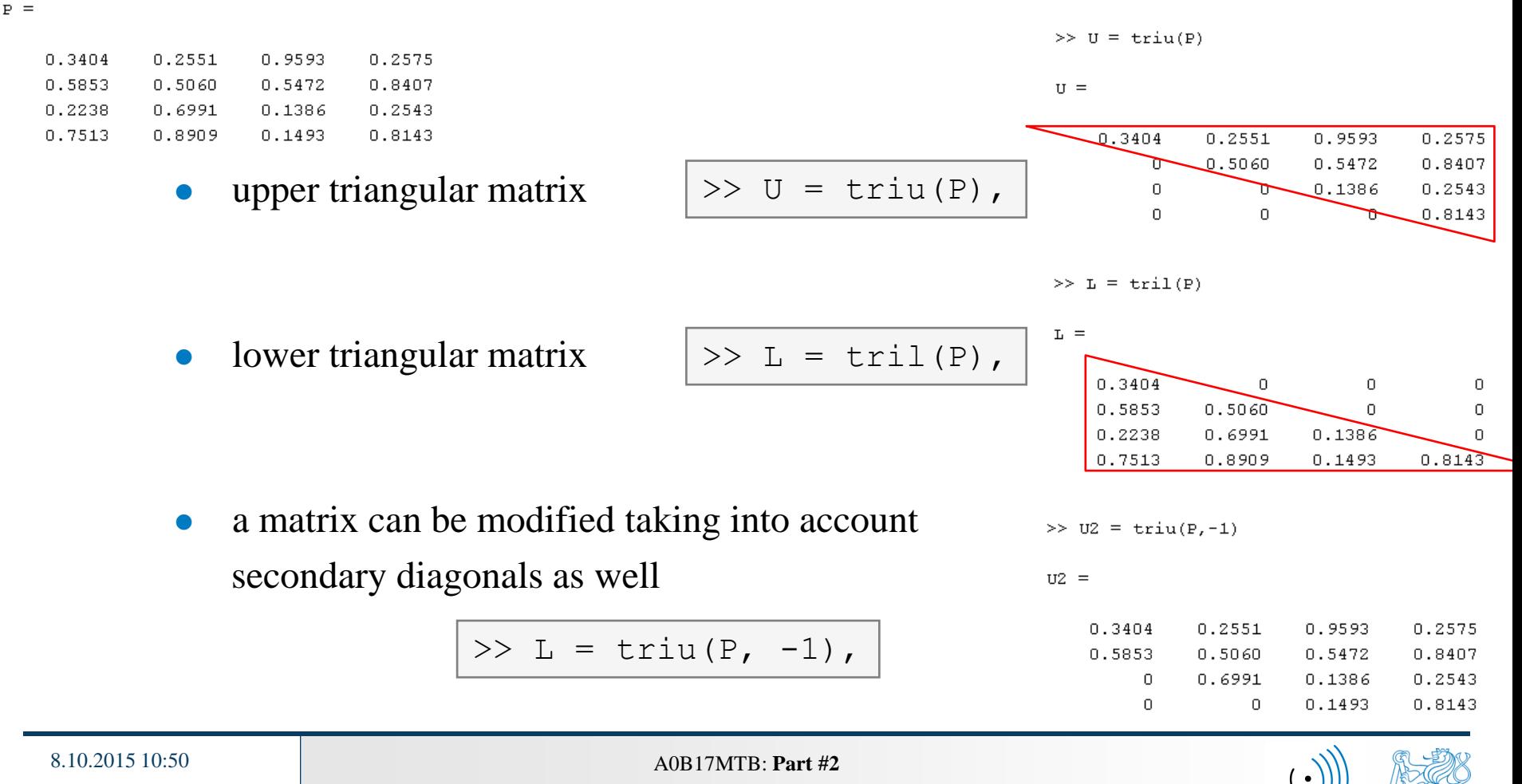

function repmat is used to copy (part of) a matrix

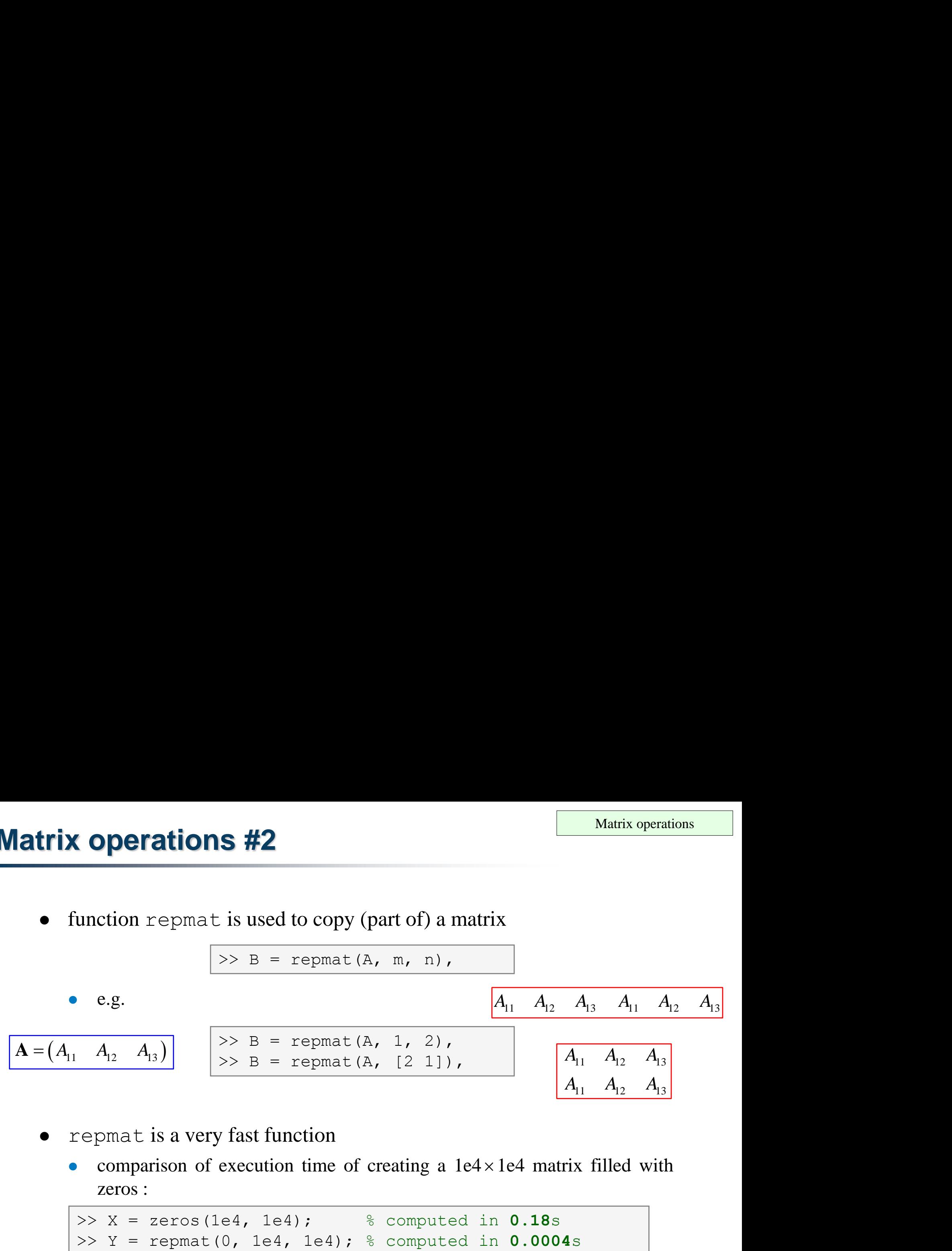

repmat is a very fast function

8.10.2015 10:50 A0B17MTB: **Part #2**

comparison of execution time of creating a  $1e4 \times 1e4$  matrix filled with zeros :

>> X = zeros(1e4, 1e4); % computed in **0.18**s >> Y = repmat(0, 1e4, 1e4); % computed in **0.0004**s

it is for you to consider the way of matrix allocation …

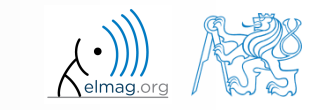

function reshape is used to reshuffle a matrix

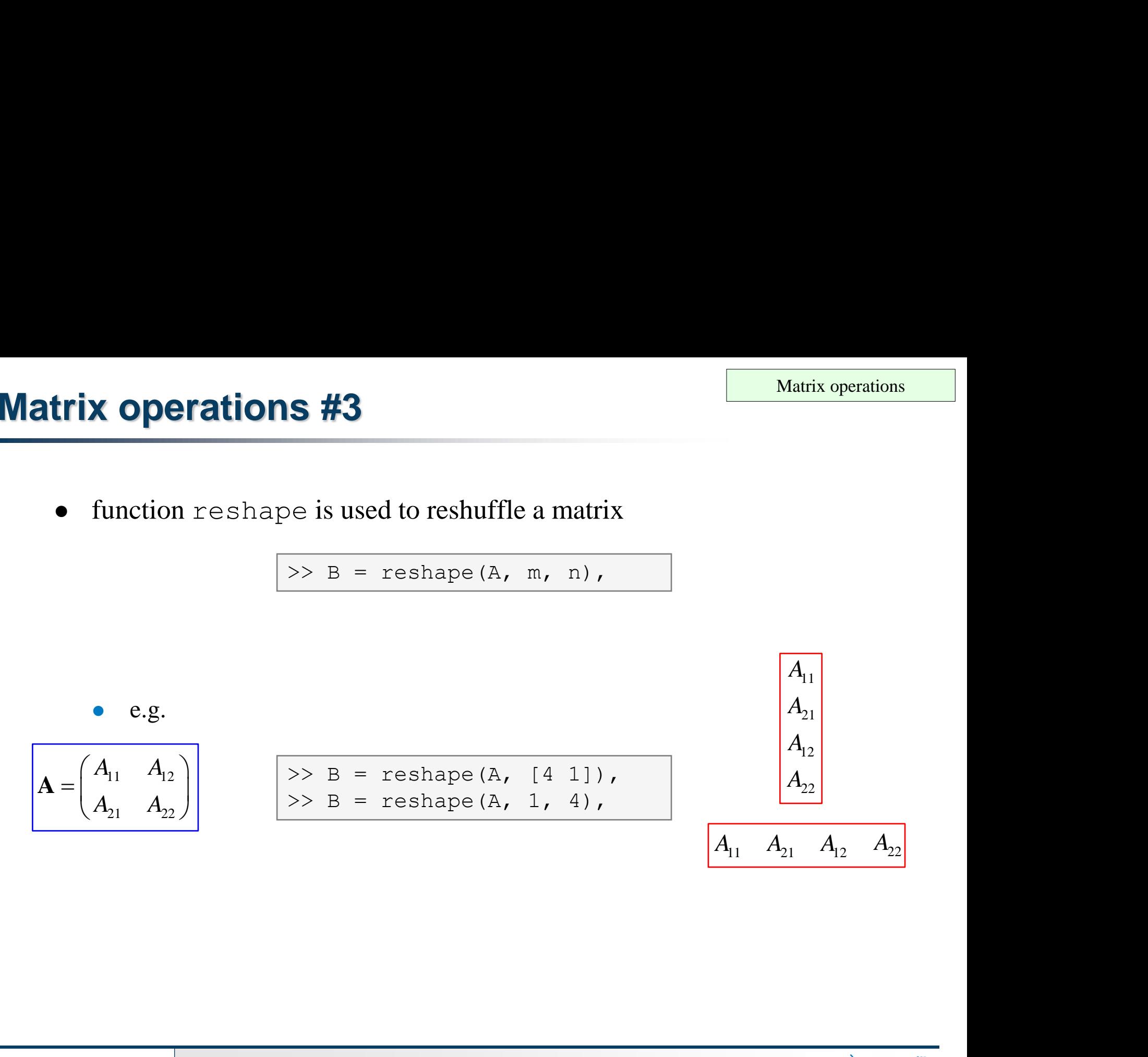

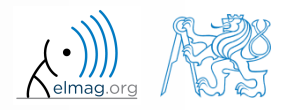

8.10.2015 10:50 A0B17MTB: **Part #2**

- following functions are used to swap the order of *A A A* **rix operations #4**<br>
• following functions are used to swap<br>
• columns: fliplr  $\left[\frac{1}{2} \times B = f\right]$ <br> *A*<sub>11</sub> *A*<sub>12</sub> *A*<sub>13</sub> *A*<sub>22</sub> *A*<sub>23</sub> *A*<sub>23</sub> *A*<sub>23</sub> *A*<sub>23</sub> *A*<sub>23</sub> *A*<sub>23</sub> *A*<sub>25</sub> *A*<sub>25</sub> *A*<sub>25</sub> *A*<sub>25</sub> *A*<sub>25</sub>
	- columns: fliplr

**Matrix operations #4**

\n\n- following functions are use
\n- columns: `fliplr`
\n
\n
$$
A = \begin{pmatrix} A_{11} & A_{12} & A_{13} \\ A_{21} & A_{22} & A_{23} \end{pmatrix}
$$

\n\n- rows: `fluid`
\n- row-wise or column-wise:
\n

rows: fliud

$$
\Rightarrow B = \text{fliplr}(A),
$$

$$
\Rightarrow B = \text{flipud(A)},
$$

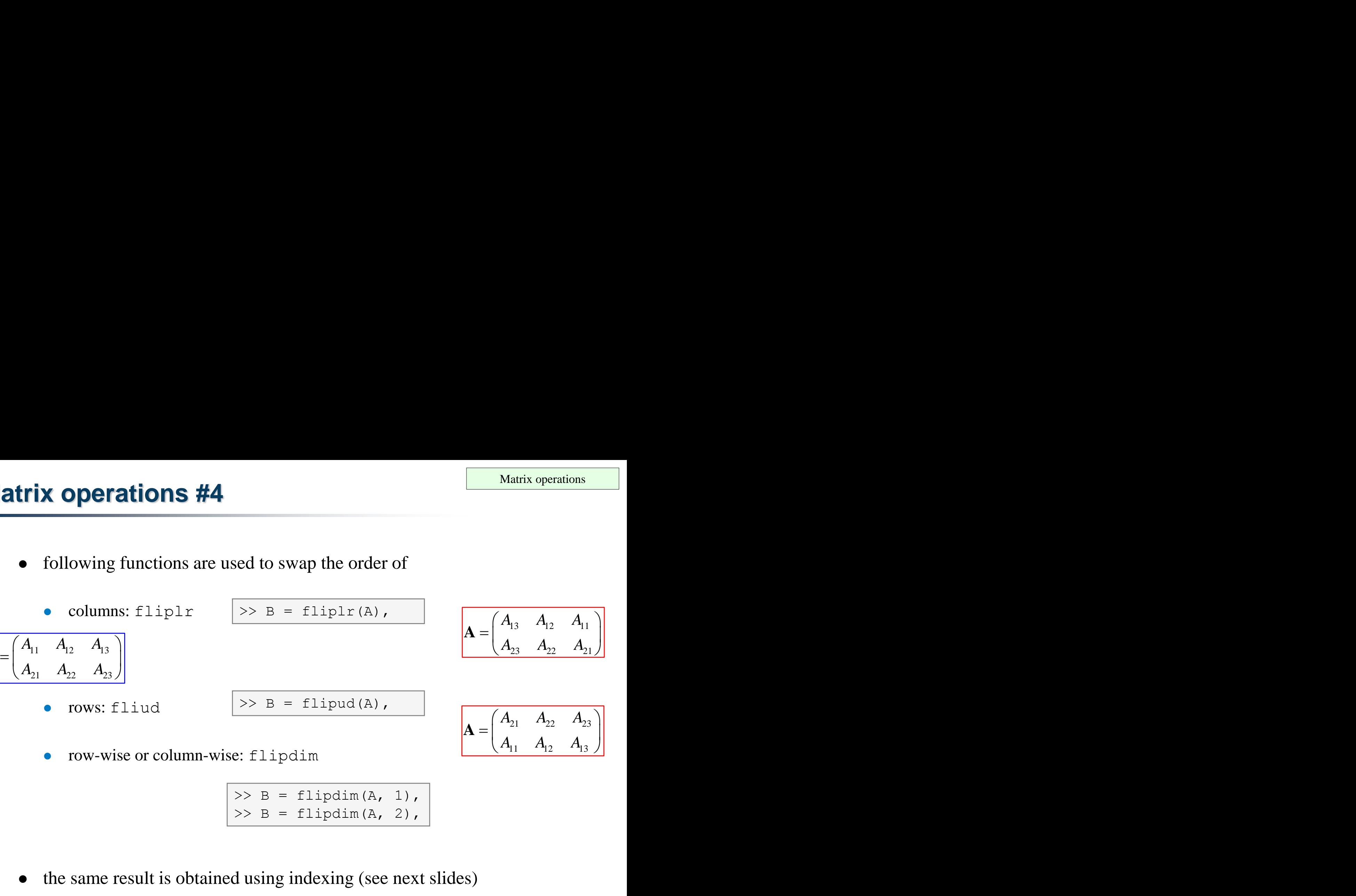

 ${\bf A} = \begin{vmatrix} 1 & 1 & 3 & 1 & 1 & 1 \\ 1 & 1 & 1 & 1 & 1 \\ 1 & 1 & 1 & 1 & 1 \end{vmatrix}$ 

row-wise or column-wise: flipdim

8.10.2015 10:50 A0B17MTB: **Part #2**

 $>> B = \text{flipdim}(A, 1),$  $>> B = \text{flipdim}(A, 2),$ 

the same result is obtained using indexing (see next slides)

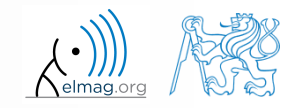

circular shift is also available

8.10.2015 10:50 A0B17MTB: **Part #2**

- can be carried out in chosen dimension (row-wise/ column-wise)
- can be carried out in both directions (back / forth)

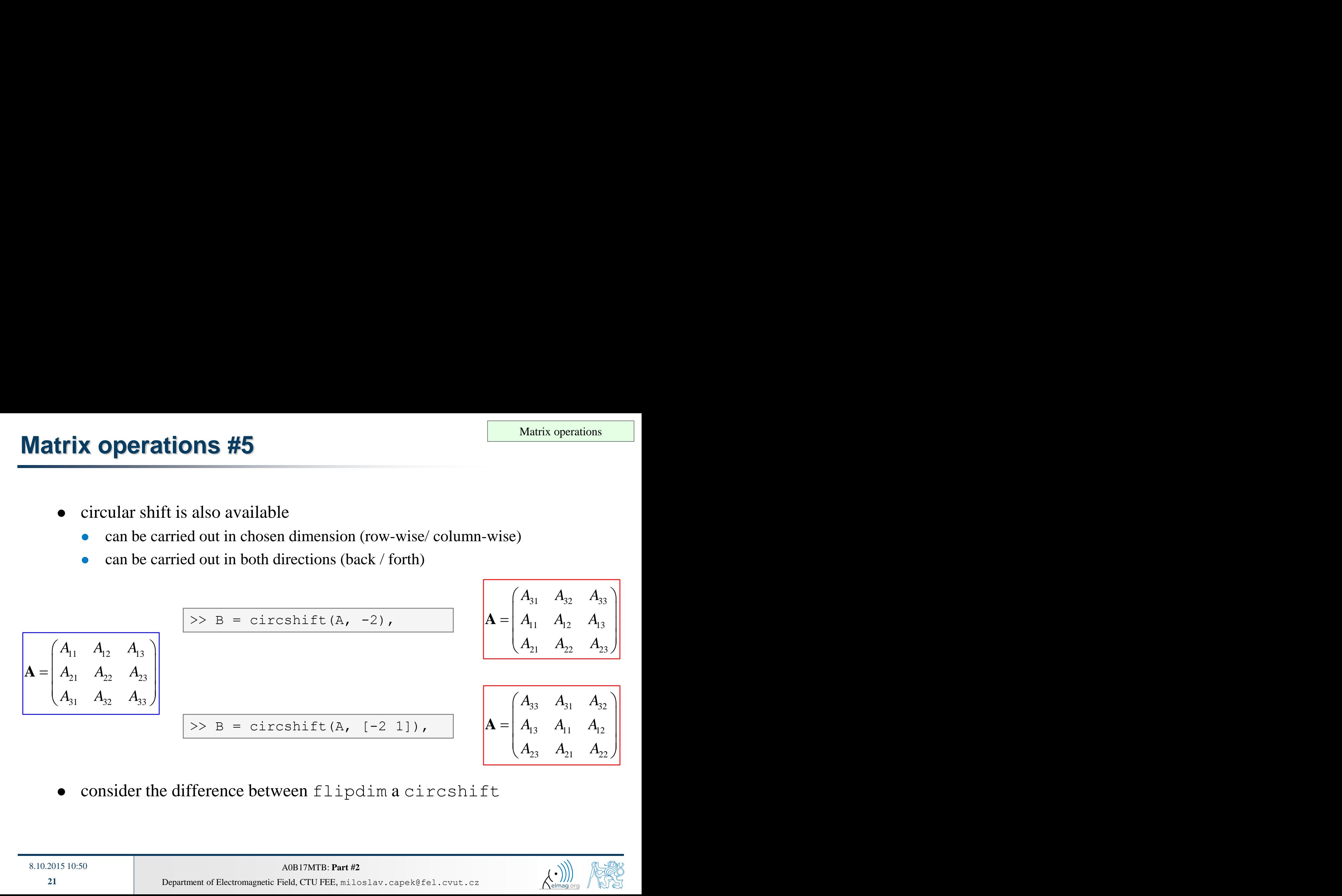

consider the difference between flipdim a circshift

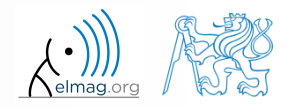

 $450 s$ 

• convert the matrix  $A = \begin{bmatrix} 1 & n \\ 0 & -1 \end{bmatrix}$  to have the form of matrices  $A_1$  to  $A_4$  $1 \pi$ ) Matrix operations<br>  $\begin{pmatrix} 1 & \pi \\ e & -i \end{pmatrix}$  to have the form of matrices **A**<sub>1</sub> to **A**<sub>4</sub><br>
and conjunity and conjunity in and conjunity in  $\begin{pmatrix} 1 & \pi \\ \end{pmatrix}$ **A** =  $\begin{pmatrix} 1 & \pi \\ e & -i \end{pmatrix}$  to have the form of matrices  $\mathbf{A}_1$  to  $\mathbf{A}_4$ <br>
shape, triu, tril and conj  $\begin{pmatrix} 1 & \pi \\ e & +i \end{pmatrix}$ 

**Matrix operations**  
\n• convert the matrix 
$$
A = \begin{pmatrix} 1 & \pi \\ e & -i \end{pmatrix}
$$
 to have the form of matrices  $A_1$  to  $A_4$   
\n• use  $r$  e.  $A_1 = \begin{pmatrix} 1 & \pi & 1 & \pi \\ e & -i & e & -i & e \\ e & -i & e & -i & e \end{pmatrix}$   
\n $A_1 = \begin{pmatrix} 1 & \pi & 1 & \pi & 1 & \pi \\ e & -i & e & -i & e & -i \end{pmatrix}$   
\n $A_2 = \begin{pmatrix} 1 & \pi & e & -i \\ 1 & \pi & e & -i \end{pmatrix}$   
\n $A_3 = \begin{pmatrix} 1 & \pi & 1 & \pi \\ e & +i & e & -i \\ e & +i & e & -i \end{pmatrix}$   
\n $A_4 = \begin{pmatrix} 1 & \pi & 0 & 0 & 0 & 0 \\ 0 & \pi & 1 & \pi & 0 & 0 \\ 0 & 0 & e & -i & e & 0 \\ 0 & 0 & 0 & 0 & e & -i \end{pmatrix}$   
\n $A_5 = \begin{pmatrix} 1 & \pi & 0 & 0 & 0 & 0 \\ 0 & \pi & 1 & \pi & 0 & 0 \\ 0 & 0 & 0 & 0 & e & -i \end{pmatrix}$   
\n $A_6 = \begin{pmatrix} 1 & \pi & 0 & 0 & 0 & 0 \\ 0 & \pi & 1 & \pi & 0 & 0 \\ 0 & 0 & 0 & 0 & e & -i \end{pmatrix}$   
\n $A_5 = \begin{pmatrix} 1 & \pi & 0 & 0 & 0 \\ 0 & \pi & 1 & \pi & 0 & 0 \\ 0 & 0 & 0 & 0 & e & -i \end{pmatrix}$   
\n $A_6 = \begin{pmatrix} 1 & \pi & 0 & 0 & 0 \\ 0 & 0 & 0 & 0 & e & -i \\ 0 & 0 & 0 & 0 & e & -i \end{pmatrix}$   
\n $A_7 = \begin{pmatrix} 1 & \pi & 0 & 0 & 0 \\ 0 & \pi & 1 & \pi & 0 & 0 \\ 0 & 0 & 0 & 0 & e & -i \end{pmatrix}$ 

 $-i$  e 0 |

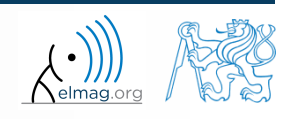

8.10.2015 10:50 A0B17MTB: **Part #2**

#### $450 s$

- **Matrix operations #2**
- create following matrix (use advanced techniques)

**tions #2**<br>
wing matrix (use advanced techniques)<br>  $\begin{bmatrix} 1 & 2 & 3 & 1 & 2 & 3 \\ 0 & 2 & 4 & 0 & 2 & 4 \\ 0 & 0 & 5 & 0 & 0 & 5 \end{bmatrix}$ <br>
matrix in file named 'matrix.mat'<br>
atrix **B** by swapping columns in matrix **A tions #2**<br>wing matrix (use advanced techniques)<br> $\begin{bmatrix} 1 & 2 & 3 & 1 & 2 & 3 \\ 0 & 2 & 4 & 0 & 2 & 4 \\ 0 & 0 & 5 & 0 & 0 & 5 \end{bmatrix}$ <br>matrix in file named 'matrix.mat'<br>atrix **B** by swapping columns in matrix **A**<br>atrix **C** by swapping rows **tions #2**<br>wing matrix (use advanced techniques)<br> $\begin{bmatrix} 1 & 2 & 3 & 1 & 2 & 3 \\ 0 & 2 & 4 & 0 & 2 & 4 \\ 0 & 0 & 5 & 0 & 0 & 5 \end{bmatrix}$ <br>matrix in file named 'matrix.mat'<br>atrix **B** by swapping columns in matrix **A**<br>atrix **C** by swapping rows **rations #2**<br>
Matrix operations<br>
allowing matrix (use advanced techniques)<br>  $=\begin{pmatrix} 1 & 2 & 3 & 1 & 2 & 3 \\ 0 & 2 & 4 & 0 & 2 & 4 \\ 0 & 0 & 5 & 0 & 0 & 5 \end{pmatrix}$ <br>
he matrix in file named 'matrix .mat'<br>
e matrix **B** by swapping columns in m  $\mathbf{A} = \begin{pmatrix} 1 & 2 & 3 & 1 & 2 & 3 \\ 0 & 2 & 4 & 0 & 2 & 4 \\ 0 & 0 & 5 & 0 & 0 & 5 \end{pmatrix}$ 

- save the matrix in file named 'matrix.mat'
- create matrix **B** by swapping columns in matrix **A**
- create matrix **C** by swapping rows in matrix **B**
- add matrices **B** and **C** in the file 'matrix.mat '

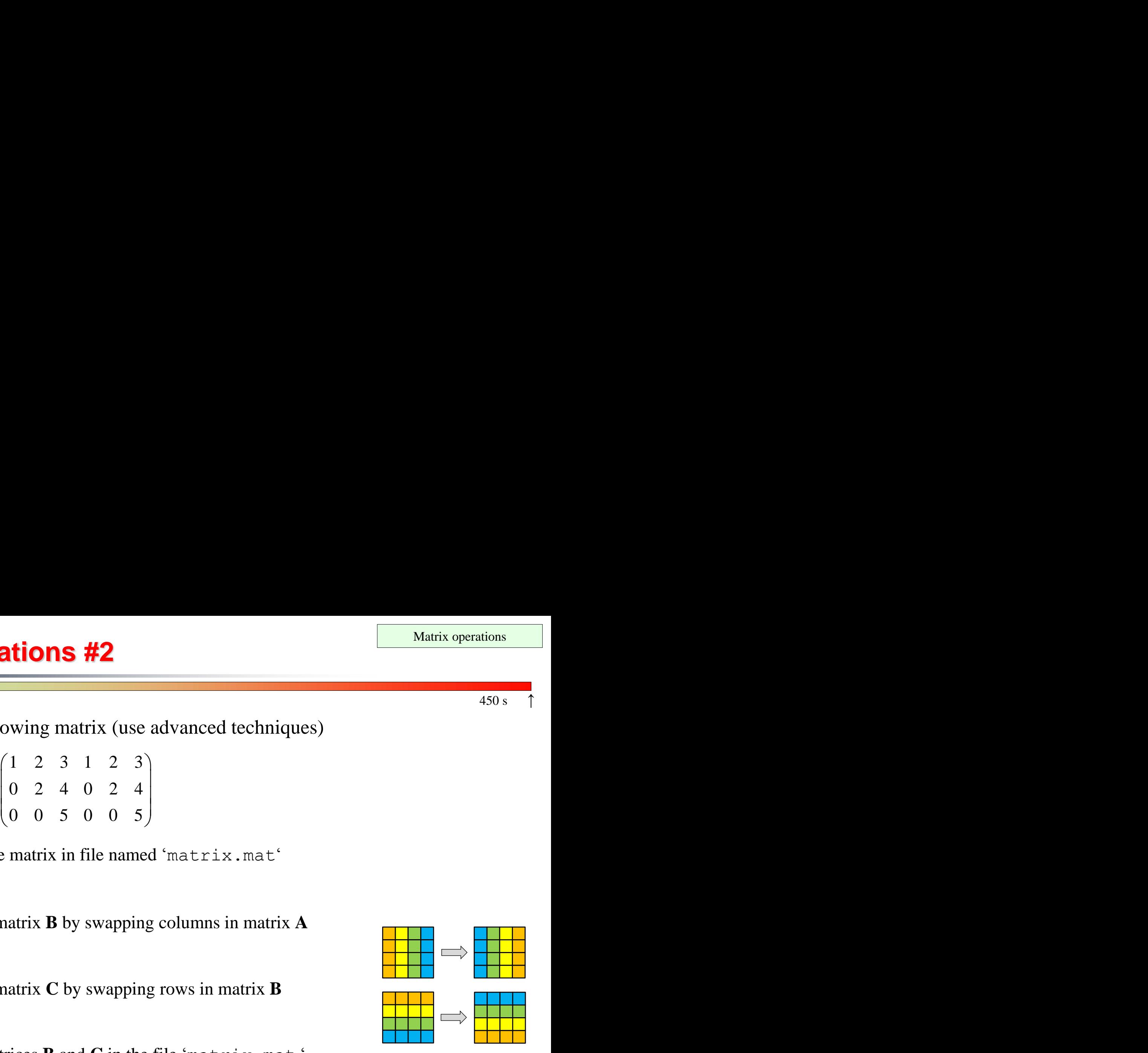

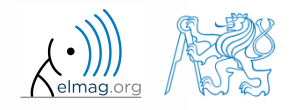

- compare and interpret following commands:
- $\Rightarrow$  x = (1:5)';  $\qquad \qquad$   $\qquad \qquad$  entering vector >>  $X =$  repmat(x, [1 10]),  $\frac{1}{2}$  1. option >> X =  $x$ (:, ones(10, 1)), % 2. option

 repmat is powerful, but not always the most time-efficient function

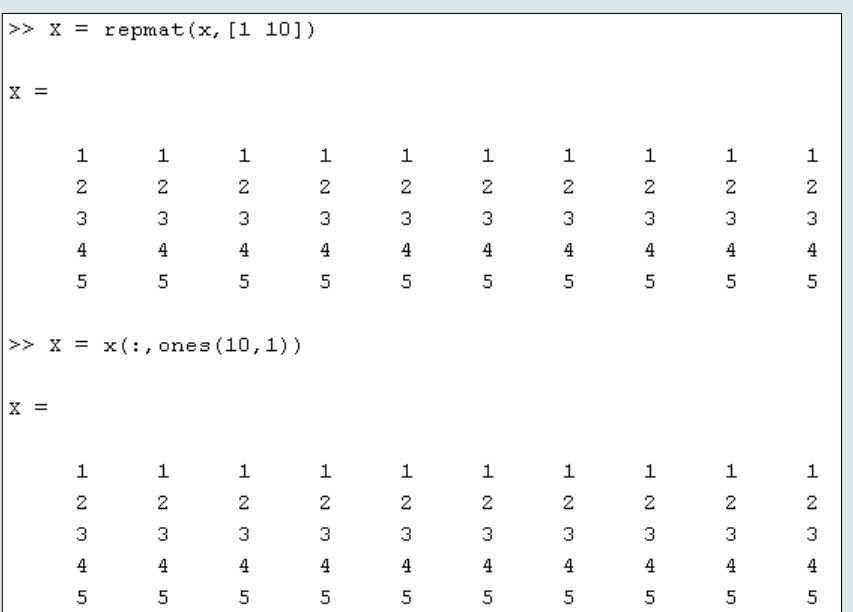

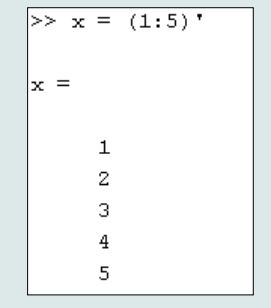

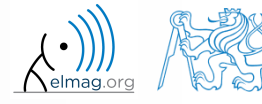

## **Vector and matrix operations**

- **•** remember that matrix multiplication is not commutative, i.e.  $AB \neq BA$
- remember that vector  $\times$  vector product results in

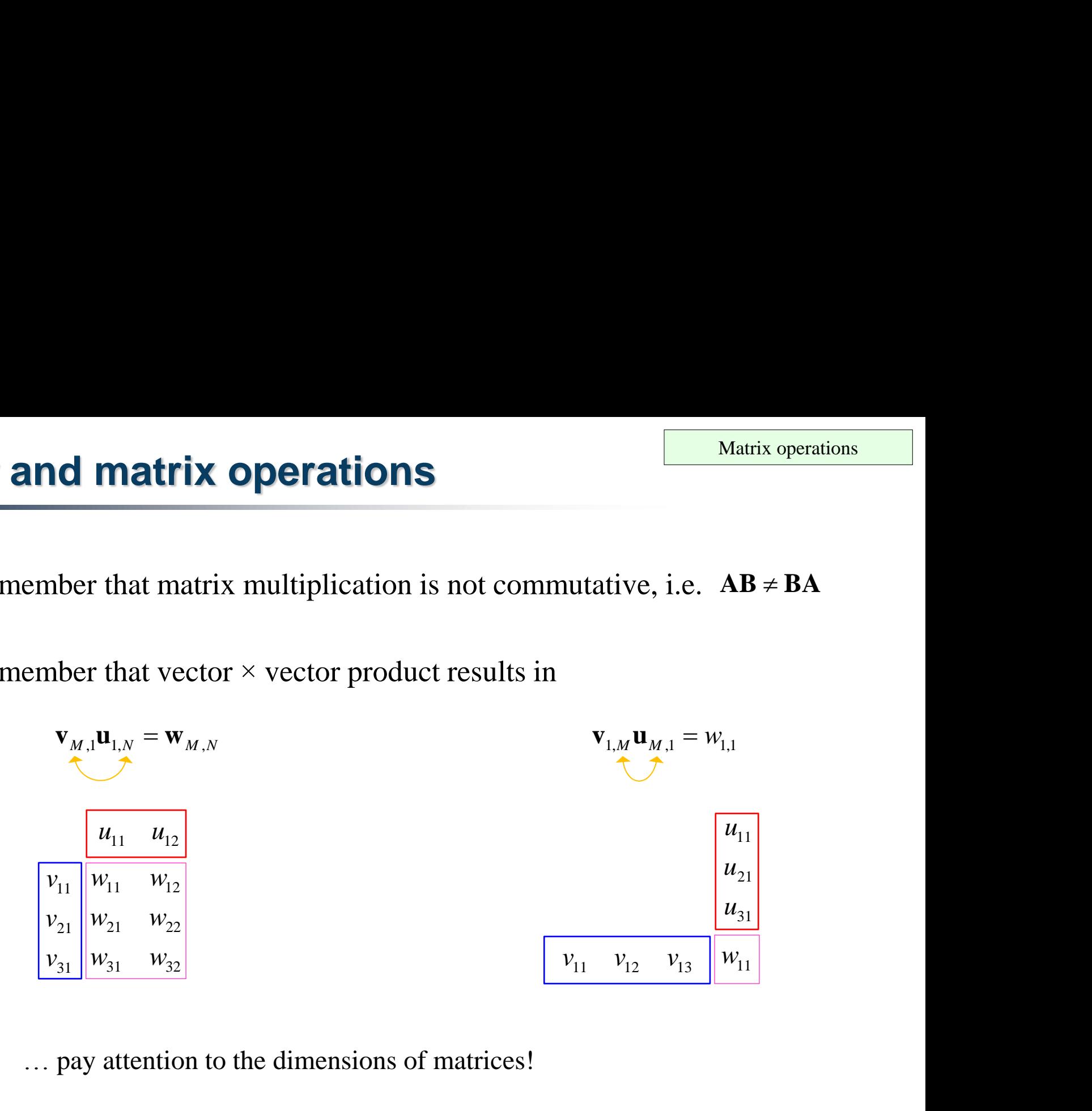

… pay attention to the dimensions of matrices!

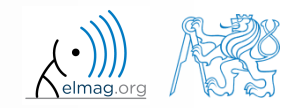

### **Element-by-element vector product**

- it is possible to multiply arrays of the same size in the element-byelement manner in Matlab
	- result of the operation is an array

8.10.2015 10:50 A0B17MTB: **Part #2**

size of all arrays are the same, e.g. in the case of  $1\times 3$  vectors:

$$
\mathbf{a} = \begin{pmatrix} a_1 & a_2 & a_3 \end{pmatrix} \qquad \mathbf{b} = \begin{pmatrix} b_1 & b_2 & b_3 \end{pmatrix}
$$

| 12.1                                                                                          | Matrix operations       |                   |                         |
|-----------------------------------------------------------------------------------------------|-------------------------|-------------------|-------------------------|
| it is possible to multiply arrays of the same size in the element-by-element manner in Matlab |                         |                   |                         |
| • result of the operation is an array                                                         |                         |                   |                         |
| • size of all arrays are the same, e.g. in the case of 1×3 vectors:                           |                         |                   |                         |
| • $a = (a_1 \ a_2 \ a_3)$                                                                     | $b = (b_1 \ b_2 \ b_3)$ |                   |                         |
| • $a * b$                                                                                     | $a_1 \ a_2 \ a_3$       | $b_1 \ b_2 \ b_3$ | $b_3 \ b_1 \ b_2 \ b_3$ |
| • $a * b$                                                                                     | $a_1 \ a_2 \ a_3$       | $b_1 \ b_2 \ b_3$ | $b_1 \ b_2 \ b_3$       |
| • $a * b$                                                                                     | $a_1 \ a_2 \ a_3$       | $b_1 \ b_2 \ b_3$ | $b_1 \ b_2 \ b_3$       |
| • $a * b$                                                                                     | $a_1 \ a_2 \ a_3$       | $b_1 \ b_2 \ b_3$ | $b_1 \ b_2 \ b_3$       |

\n•  $a * b$ 

\n•  $a * b$ 

\n•  $a * b$ 

\n•  $a * b$ 

\n•  $a * b$ 

\n•  $a * b$ 

\n•  $a * b$ 

\n•  $a * b$ 

\n•  $a * b$ 

\n•  $a * b$ 

\n•  $a * b$ 

\n•  $a * b$ 

\n•  $a * b$ 

\n•  $a * b$ 

\n•  $a * b$ 

\n•  $a * b$ 

\n•  $a * b$ 

\n•  $a * b$ 

\n• 

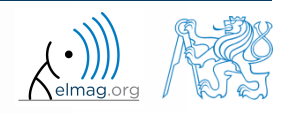

## **Element-by-element matrix product**

- if element-by-element multiplication of two matrices of the same size is needed, use the '.\*'operator
	- i.e. two cases of multiplication are distinguished

**ment-by-element matrix product**

\nif element-by-element multiplication of two matrices of the same size is needed, use the *Y Y* operator

\n\n- i.e. two cases of multiplication are distinguished
\n- $$
A_{11} \quad A_{12} \quad A_{22} \quad B_{11} \quad B_{12} \quad B_{22}
$$
\n- $A_{21} \quad A_{22} \quad B_{21} \quad B_{22}$
\n- $B_{11} \quad B_{12} \quad B_{22} \quad A_{21}B_{11} + A_{22}B_{21} \quad A_{21}B_{12} + A_{22}B_{22}$
\n- $A_{21} \quad A_{22} \quad B_{21} \quad B_{22} \quad B_{22}$
\n- it is so called Hadamard product / element-wise product / Schur product:  $A \circ B$
\n

it is so called *Hadamard product* / *element-wise product* / *Schur product*:

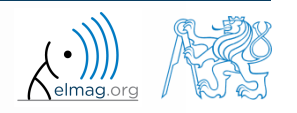

#### **Element-wise operations #1**

- element-wise operations can be applied to vectors as well in Matlab. Element-wise operations can be usefully combined with vector functions
- it is possible, quite often, to eliminate 1 or even 2 for-loops!!!
- these operations are exceptionally efficient  $\rightarrow$  allow the use of so called vectorization (see later)

 e.g.: <sup>10</sup> tan , 1 *f x x <sup>x</sup> x* >> x = -pi/4:pi/100:pi/4; >> fx = 10./(1+x).\*tan(x); >> plot(x, fx); >> grid on;

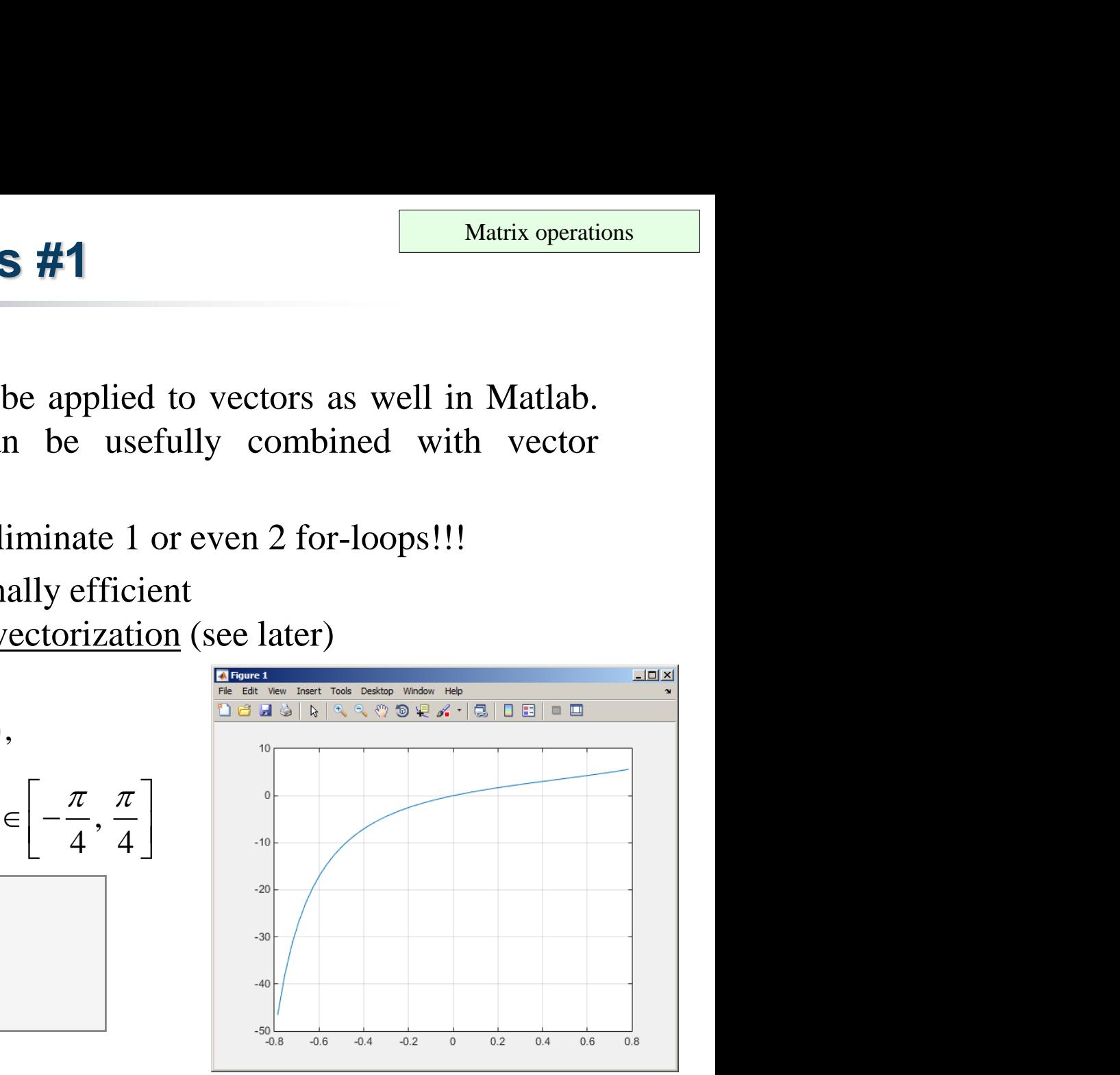

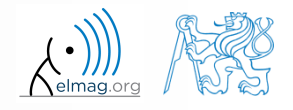

8.10.2015 10:50 A0B17MTB: **Part #2**

### **Element-wise operations #1**

- $300 s$
- evaluate functions  $f_1(x) = \sin(x)$  of the variable Matrix operations<br>  $x \in [0, 2\pi]$ <br>  $x^2 \in [0, 2\pi]$  $(x) = \cos^2(x)$  $f_3(x) = f_1(x) + f_2(x)$ **tions #1**<br>  $\frac{1}{2}(x) = \sin(x)$  of the variable<br>  $\int_{2}^{2} (x) = \cos^{2}(x)$ <br>  $\sin$  evenly spaced points of the  $f_2(x) = \cos^2(x)$ **COIS #1**<br> *x*) = sin(*x*) of the variable<br> *x*) = cos<sup>2</sup>(*x*)<br> *x*) =  $f_1(x) + f_2(x)$ <br> *n* evenly spaced points of the int **ons #1**<br>  $x$ ) = sin(x) of the variable x<br>  $x$ ) = cos<sup>2</sup>(x)<br>  $x$ ) = f<sub>1</sub>(x) + f<sub>2</sub>(x)<br>
n evenly spaced points of the inter **ons #1**<br> *x*) = sin(*x*) of the v<br> *x*) = cos<sup>2</sup>(*x*)<br> *x*) =  $f_1(x) + f_2(x)$ <br> *n* evenly spaced poi: **f**<sub>1</sub>(x) = sin(x) of the variable  $x \in [0,$ <br>  $f_2(x) = \cos^2(x)$ <br>  $f_3(x) = f_1(x) + f_2(x)$ <br>
is in evenly spaced points of the interval, t **IS #1**<br>  $= \sin(x)$  of the variable  $x \in [0, 2\pi]$ <br>  $= \cos^2(x)$ <br>  $= f_1(x) + f_2(x)$ <br>
venly spaced points of the interval, the spacing<br>  $\frac{d^2x}{dx^2}$  and by a part path path party when you
	- evaluate the functions in evenly spaced points of the interval, the spacing is  $\Delta x = \pi/20$

for verification:

 $\gg$  plot(x, f1, x, f2, x, f3),

• Matlab also enables symbolic solution (see later)

8.10.2015 10:50 A0B17MTB: **Part #2**

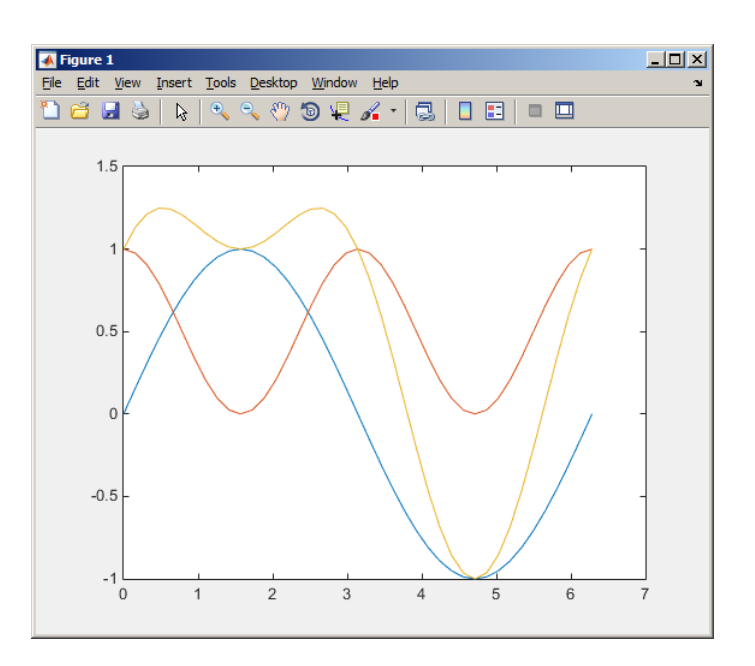

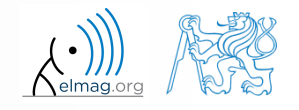

 $240 s$ 

# **Element-wise operations #2**

 depict graphically following functional dependence in the interval **example 12 Operations #2**<br>iically following  $f_4$  (<br>ependence in the interval<br> $x \in [0, 5\pi]$ <br>esult using following function

explain the difference in the way of

 $\Rightarrow$  A\*B,  $\vert \Rightarrow$  A.\*B,  $\vert \Rightarrow$  A'.\*B,

multiplication of matrices of the same size

plot the result using following function

$$
f_4(x) = \frac{-\cos(3x)}{\cos(x)\sin\left(x - \frac{\pi}{5}\right) - \pi}
$$

$$
\big| \gg \text{plot}(x, f4);
$$

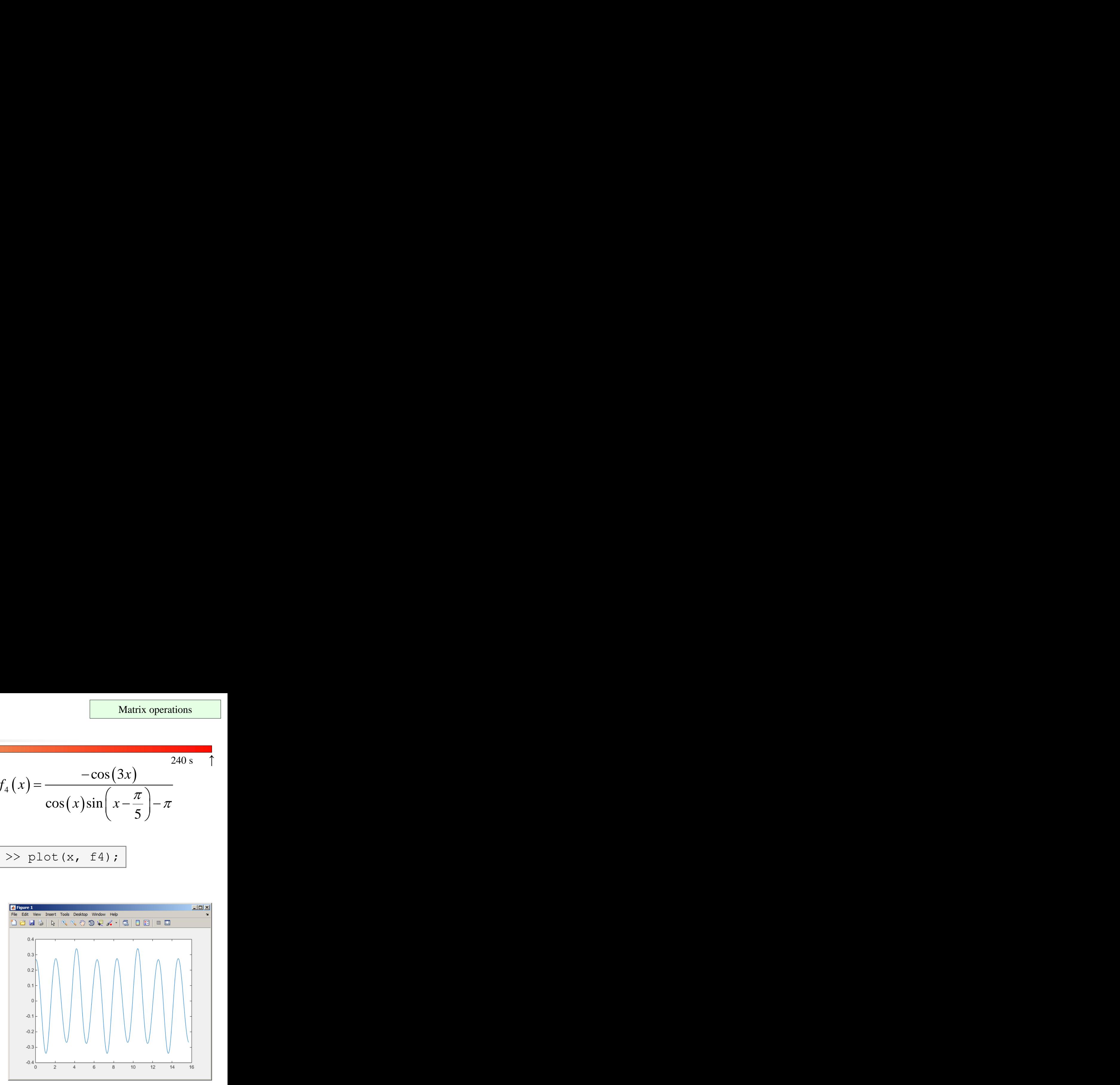

$$
\left(\begin{array}{c}\n\cdot \\
\cdot \\
\end{array}\n\right)
$$

8.10.2015 10:50 A0B17MTB: **Part #2**

#### **Element-wise operations #3**

- evaluate the function  $f(x, y) = xy$ ,  $x, y \in [0, 2]$ , use 101 evenly spaced points in both *x* and *y* **ations #3**<br> *f*  $(x, y) = xy$ ,  $x, y \in [0, 2]$ , use 101 every carried out either using vectors, matrixing two for loops<br>
surf  $(x, y, f)$ <br>  $f(x, y) = x^{0.5}y^2$  on the same interval  $360 s$
- the evaluation can be carried out either using vectors, matrix elementwise vectorization or using two for loops
	- plot the result using surf(x, y, f)
	- when ready, try also  $f(x, y) = x^{0.5}y^2$  on the same interval

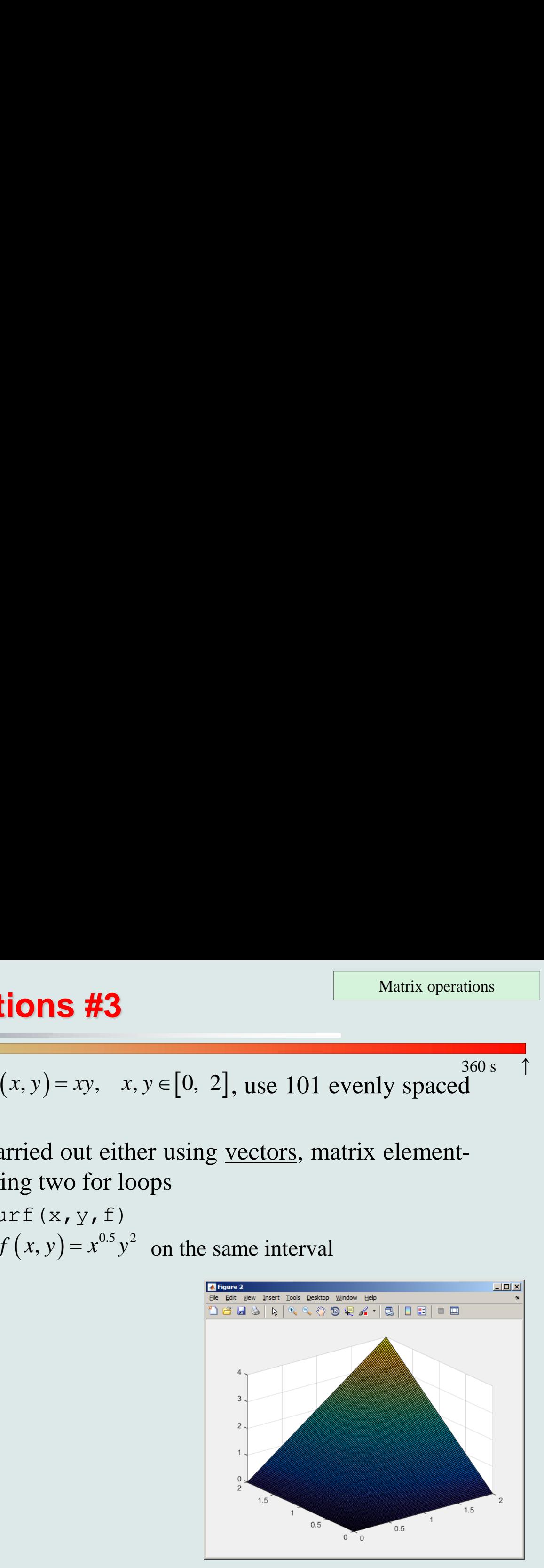

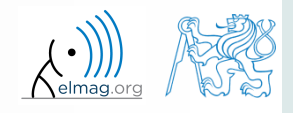

8.10.2015 10:50 A0B17MTB: **Part #2**

**31**

# **Matrix operations Operations**<br>
onstruct block diagonalist<br>  $\begin{array}{ccc}\nP_{11} & B_{12} \\
\hline\n\end{array}\n\qquad\n\begin{array}{ccc}\nP_{21} & & \rightarrow & \mathbb{R} \\
\hline\n\end{array}\n\qquad\n\begin{array}{ccc}\nP_{12} & & \rightarrow & \mathbb{R} \\
\hline\n\end{array}$

construct block diagonal matrix: blkdiag

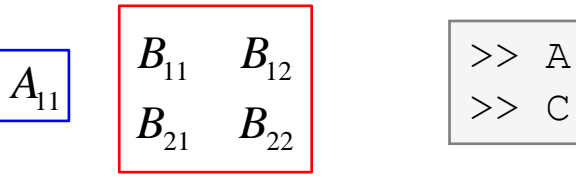

**x operations**<br>
construct block diagonal matrix: b<br>  $B_{11}$   $B_{12}$ <br>  $B_{21}$   $B_{22}$ <br>  $\begin{array}{|lcllcll|}\n\hline\n & \nearrow & A & = & 1; B & = & [2] \\
\hline\n & \nearrow & C & = & 51k \text{diag (B)}\n\end{array}$ **x operations**<br>
construct block diagonal matrix: b<br>  $B_{11}$   $B_{12}$   $\rightarrow$   $A = 1; B = [2, B_{21}$ <br>  $\rightarrow$   $C = \text{blkdiag}(B)$  $\Rightarrow$  A = 1; B = [2 3; -4 -5];  $>> C = blkdiag(B, A);$ 

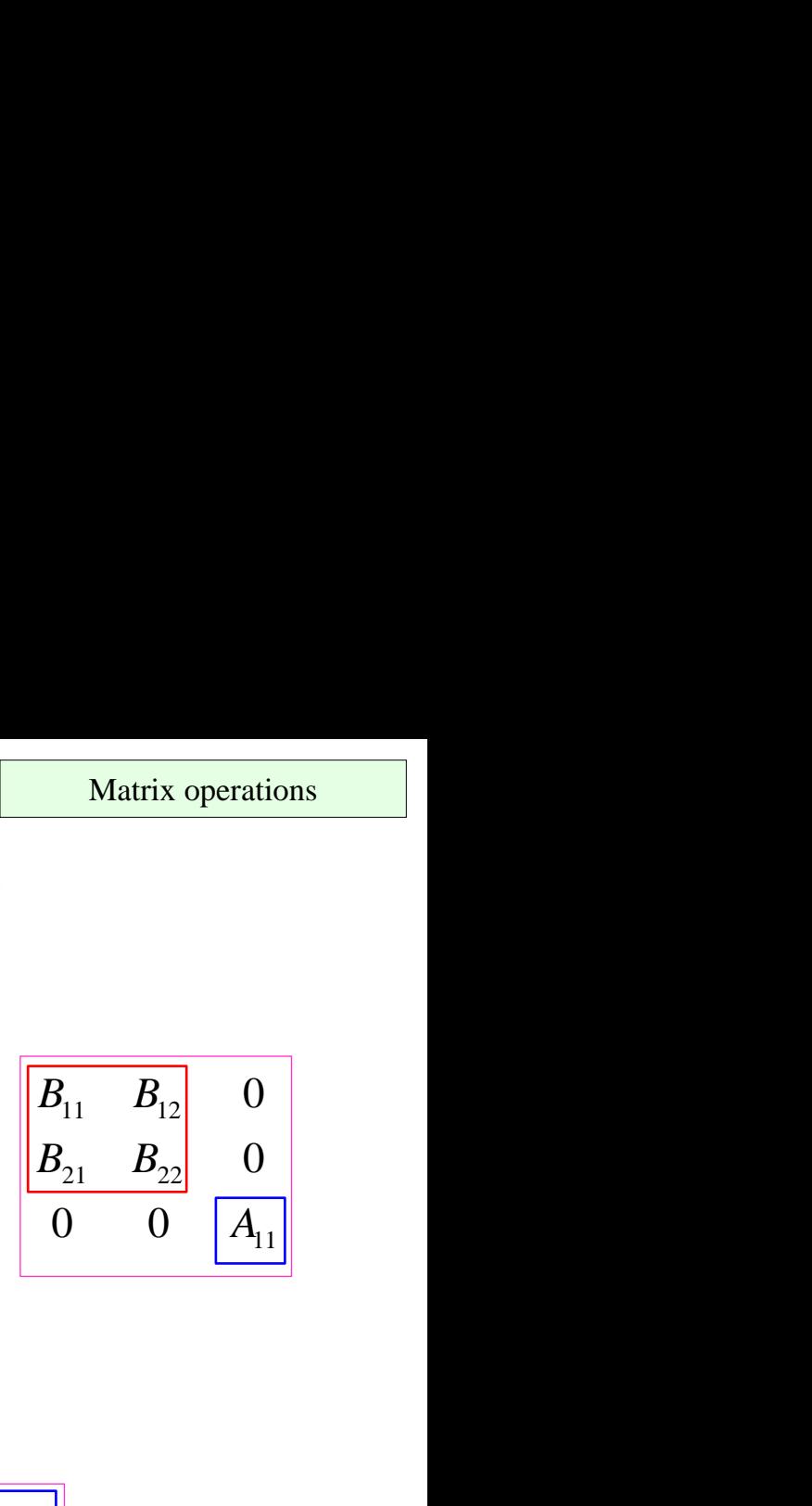

arranging two matrices of the same size: cat

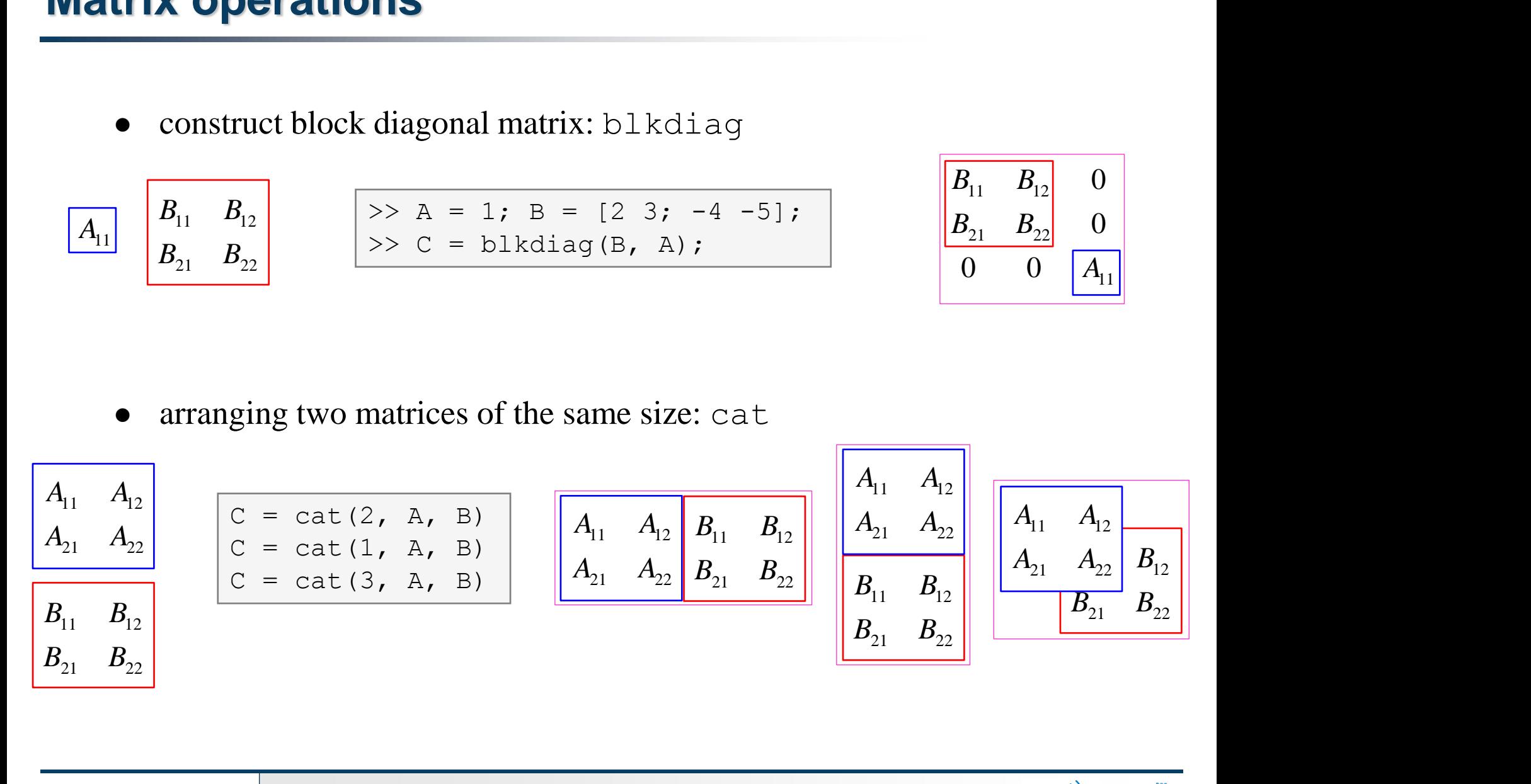

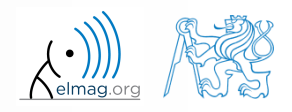

8.10.2015 10:50 A0B17MTB: **Part #2**

**32**

## **Size of matrices and other structures**

- it is often needed to know size of matrices and arrays in Matlab
- function size returns a vector giving the size of the matrix / array

 $>> A = \text{randn}(3, 5);$ >> d = size(A) % **d = [3 5]**

function length returns largest dimension of an array

$$
\bullet \quad i.e. \; length(A) = max(size(A))
$$

>> A = 
$$
\text{randn}(3, 5, 8)
$$
;  
>> e =  $\text{length}(A) \, ^8 \, e = 8$ 

 $>> m = \text{ndims(A)}$  %  $m = 3$ 

- function ndims returns number of dimensions of a matrix / array
	- i.e.  $ndims(A) = length(size(A))$
- function numel returns number of elements of a matrix / array

 $>> n =$  numel(A)  $\frac{6}{9} n = 120$ 

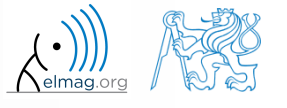

 $250 s$ 

# **Size of matrices and other structures**

- create an arbitrary 3D array
	- you can make use of the following commands :

 $\geq$  A = rand(2+randi(10), 3+randi(5));  $\Rightarrow$  A(:,:,2) = flipud(fliplr(A)),

- and now:
	- find out the size of A
	- $\bullet$  find out the number of elements of  $\lambda$
	- find out the number of elements of A in the 'longest' dimension
	- find out the number of dimensions of A

Data types

#### **Data types in Matlab**

#### • can be postponed for later ...

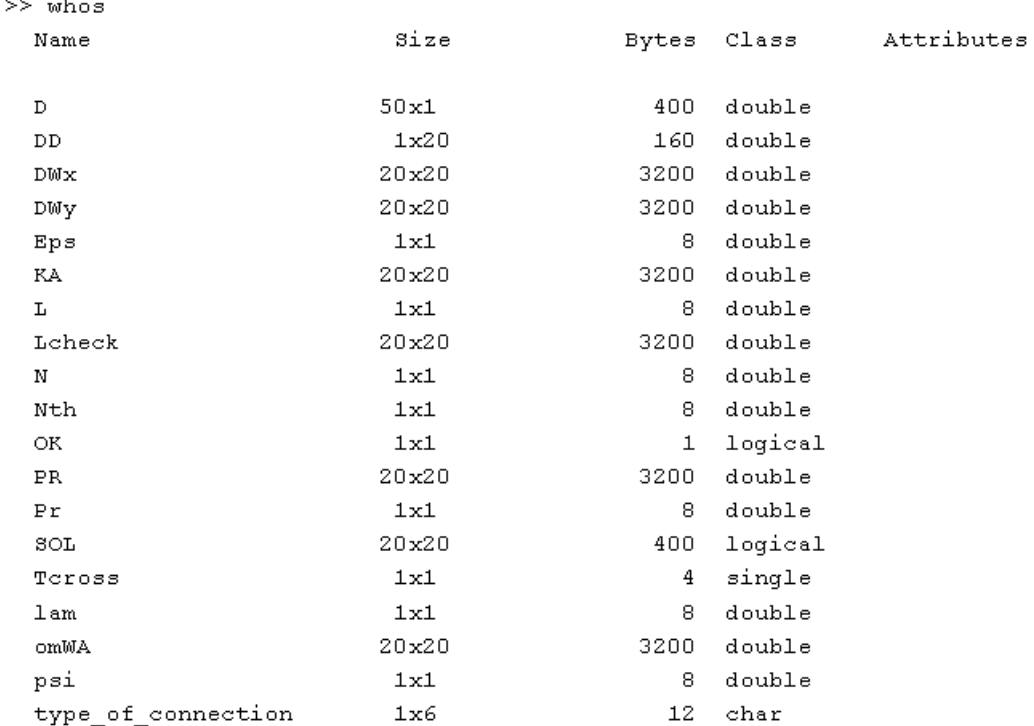

>> class(type\_of\_connection)

ans  $=$ 

 $char$ 

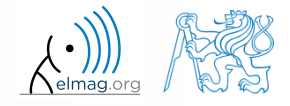

8.10.2015 10:50 A0B17MTB: **Part #2**

**35**

#### **Bonus: function gallery**

- function enabling to create a vast set of matrices that can be used for Matlab code testing
- most of the matrices are special-purpose
	- function gallery offers significant coding time reduction for advanced Matlab users
- see help gallery / doc gallery
- try for instance:

>> gallery('pei', 5, 4) >> gallery('leslie', 10) >> gallery('clement', 8)

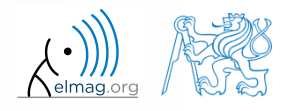

8.10.2015 10:50 A0B17MTB: **Part #2**

**36**

## **Function why**

- $\bullet$  it is a must to try that one! :)
	- try help why
	- try to find out how many answers exist

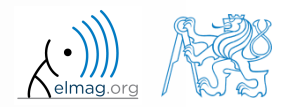

#### **Discussed functions**

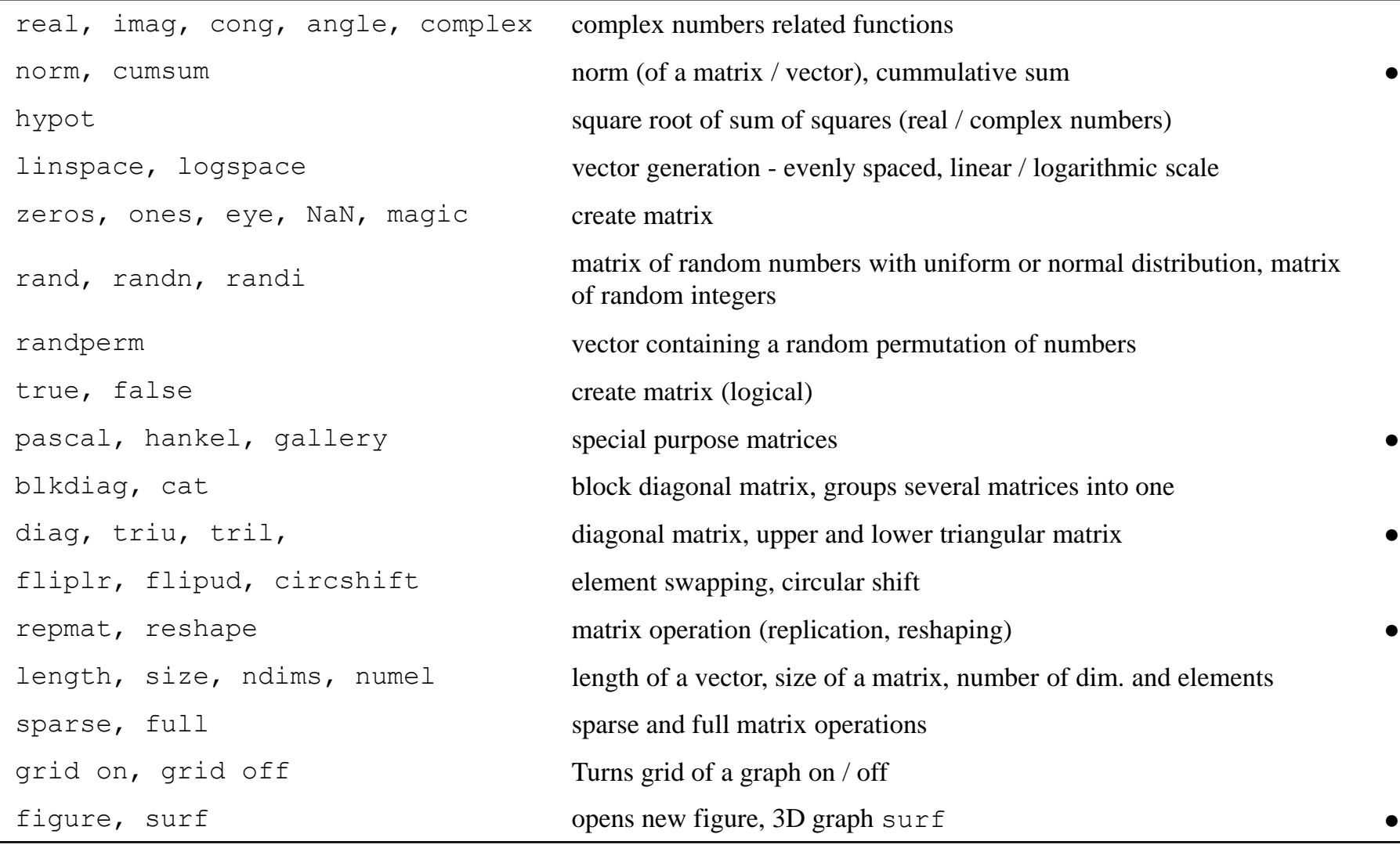

#### 8.10.2015 10:50 A0B17MTB: **Part #2**

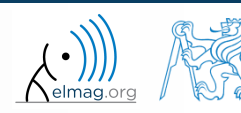

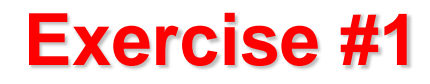

create matrix **M** of size  $size(M) = [3 \ 4 \ 2]$  containing random numbers coming from uniform distribution on the interval [-0.5,7.5]

$$
I(x) = (I_{\text{max}} - I_{\text{min}})\text{rand}(\ldots) + I_{\text{min}}
$$

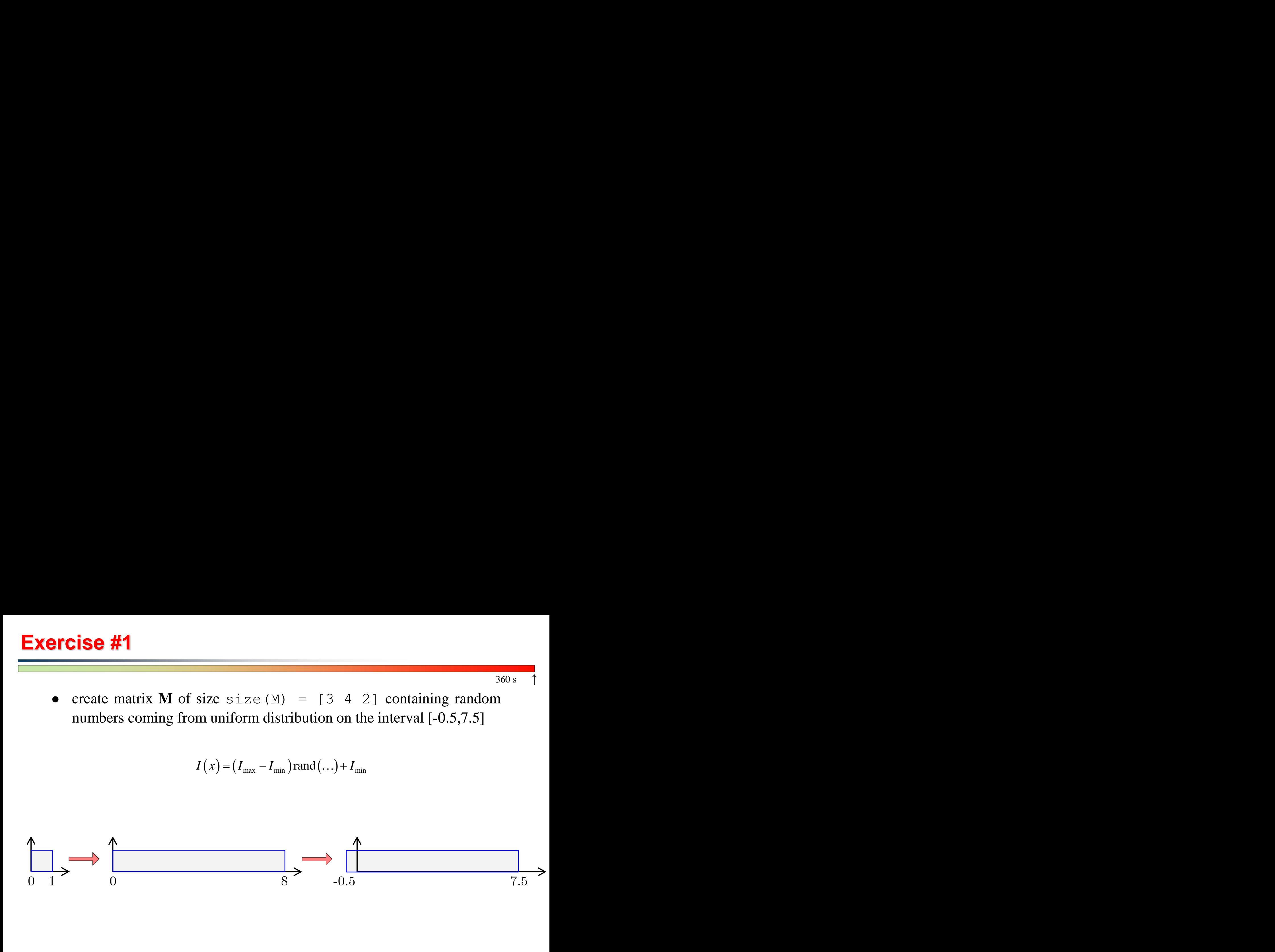

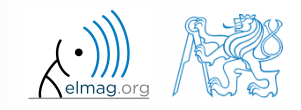

8.10.2015 10:50 A0B17MTB: **Part #2**

#### **Exercise #2**

- consider the operation  $a1^a a2$
- is this operation is applicable to following cases?
	- a1 matrix, a2 scalar
	- a1 matrix, a2 matrix
	- a1 matrix, a2 vector
	- $a1 scalar$ ,  $a2 scalar$
	- a1 scalar, a2 matrix
	- a1, a2 matrix, a1. $\text{a}$ 2

you can always create the matrices a1, a2 and make a test …

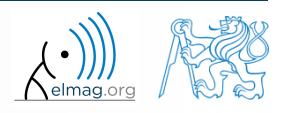

 $200 s$ 

 make corrections to the following piece of code to get values of the function  $f(x)$  for 200 points on the interval  $[0, 1]$ :

$$
f(x) = \frac{x^2 \cos(\pi x)}{(x^3 + 1)(x + 2)}
$$

- find out the value of the function for  $x=1$ by direct accessing the vector
- what is the value of the function for  $x = 2$ ?
- to check, plot the graph of the function  $f(x)$

>> % erroneous code  $>> x = \text{linspace}(0, 1);$ >> clear all  $\Rightarrow$  q = x^3+1; H = x+2; >>  $y = cos xpi; z = x.^2;$  $\Rightarrow$  f = y\*z/gh

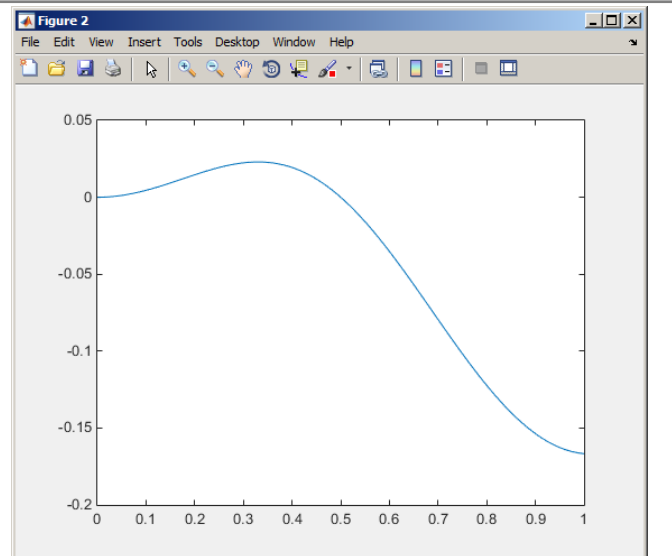

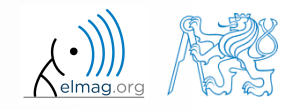

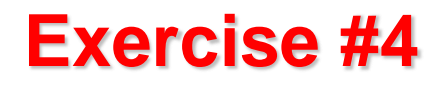

- think over how many ways there are to calculate the length of the hypotenuse when two legs of a triangle are given
	- make use of various Matlab operators and functions
	- consider also the case where the legs are complex numbers

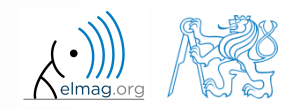

#### **Exercise #5**

- A proton, carrying a charge of  $Q = 1.602 \cdot 10^{-19}$  C and of a mass of  $m = 1.673 \cdot 10^{-31}$  kg enters a homogeneous magnetic and electric field in the direction of the *z* axis in the way that the proton follows a helical path; the initial velocity of the proton is  $v_0 = 1 \cdot 10^7$  m/s. The intensity of the magnetic field is  $B = 0.1$ T, the intensity of the electric field is  $E = 5.10^5$  V/m  $y^{-19}$ C and of a mass of<br>agnetic and electric field in<br>ne proton follows a helical<br> $=1.10^7$  m/s. The intensity of<br>of the electric field is  $E = 5.10^5$  V/m<br> $v = \frac{QE}{m}t + v_0$ <br> $z$  axis is  $z = \frac{1}{2} \frac{QE}{m}t^2 + v_0t$ <br> $= \frac{v}{2$  $v_0 = 1.10^7 \,\text{m/s}$ 
	- velocity of the proton along the z axis is

$$
v = \frac{QE}{m}t + v_0
$$

- where *t* is time, travelled distance along the *z* axis is  $z = \frac{1}{2} \frac{QE}{r^2} t^2$ 0 1 2 *QE*  $z = \frac{1}{2} \frac{Q}{L} t^2 + v_0 t$ *m*  $=\frac{1}{2}\frac{QE}{L}t^2+v_0$
- radius of the helix is *vm r BQ*  $=$
- frequency of orbiting the helix is

$$
f = \frac{v}{2\pi r}
$$

the *x* and *y* coordinates of the electron are

8.10.2015 10:50 A0B17MTB: **Part #2**

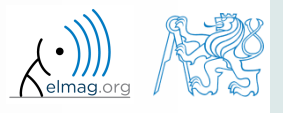

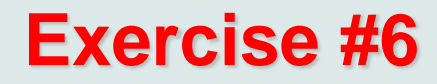

• plot the path of the electron in space in the time interval from 0 ns to 1 ns in 1001 points using function comet3  $(x, y, z)$ 

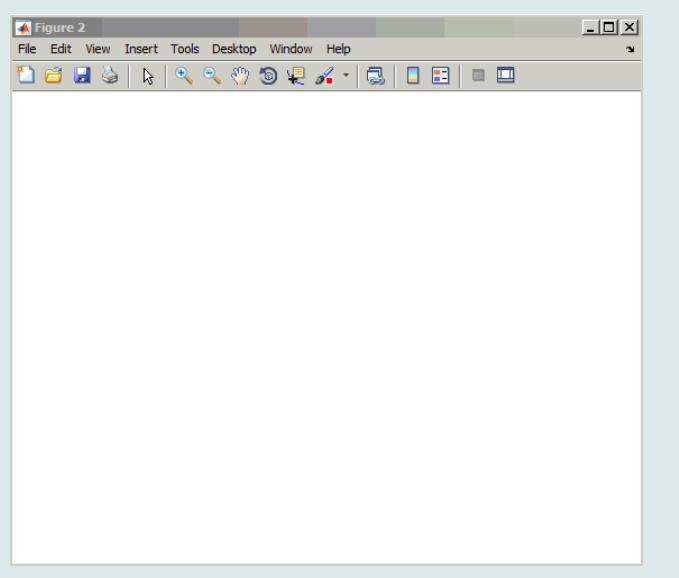

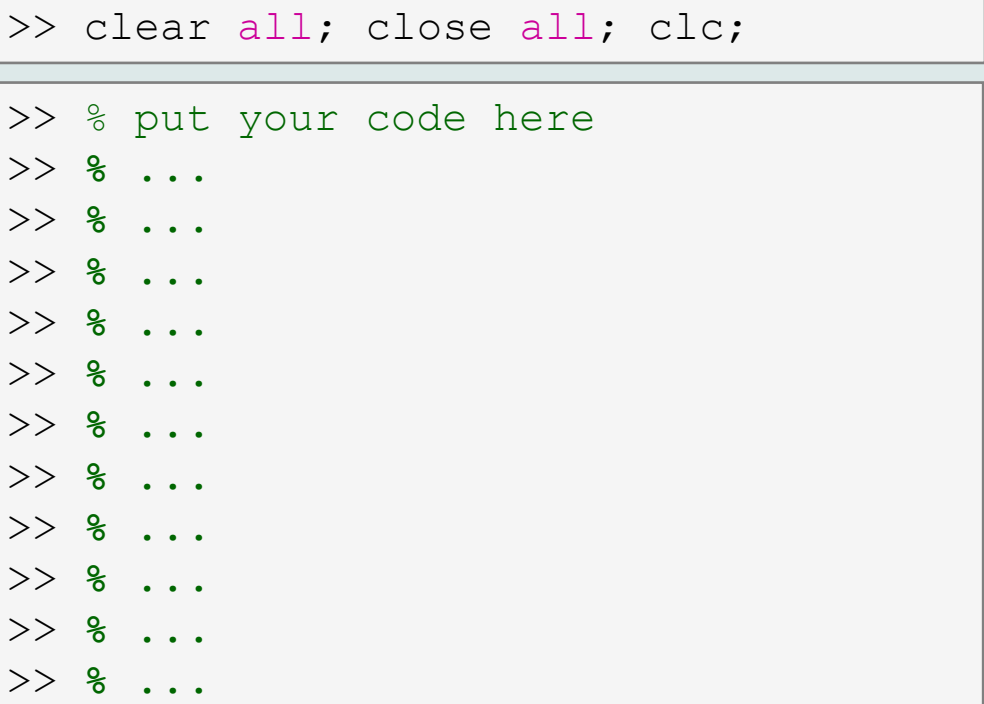

>> comet3(x, y, z)

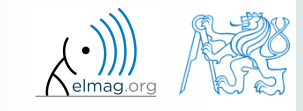

A0B17MTB: **Part #2**

# **Thank you!**

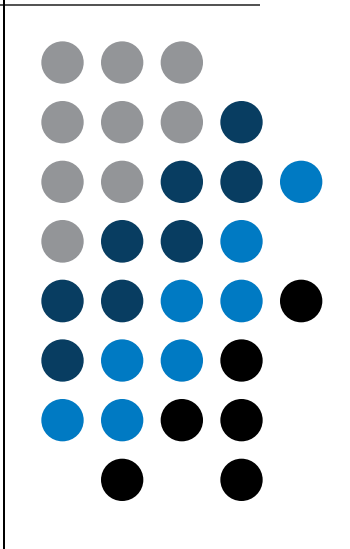

ver. 4.2 (08/10/2015) Miloslav Čapek, Pavel Valtr miloslav.capek@fel.cvut.cz Pavel.Valtr@fel.cvut.cz

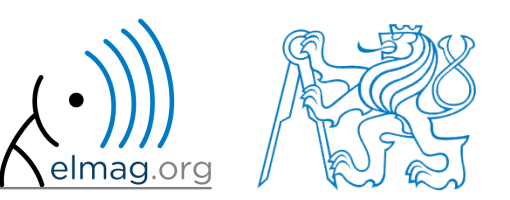

Apart from educational purposes at CTU, this document may be reproduced, stored or transmitted only with the prior permission of the authors. Document created as part of A0B17MTB course.